### <span id="page-0-0"></span>My Video Player

Generated by Doxygen 1.8.6

Sat Jan 3 2015 01:44:24

# **Contents**

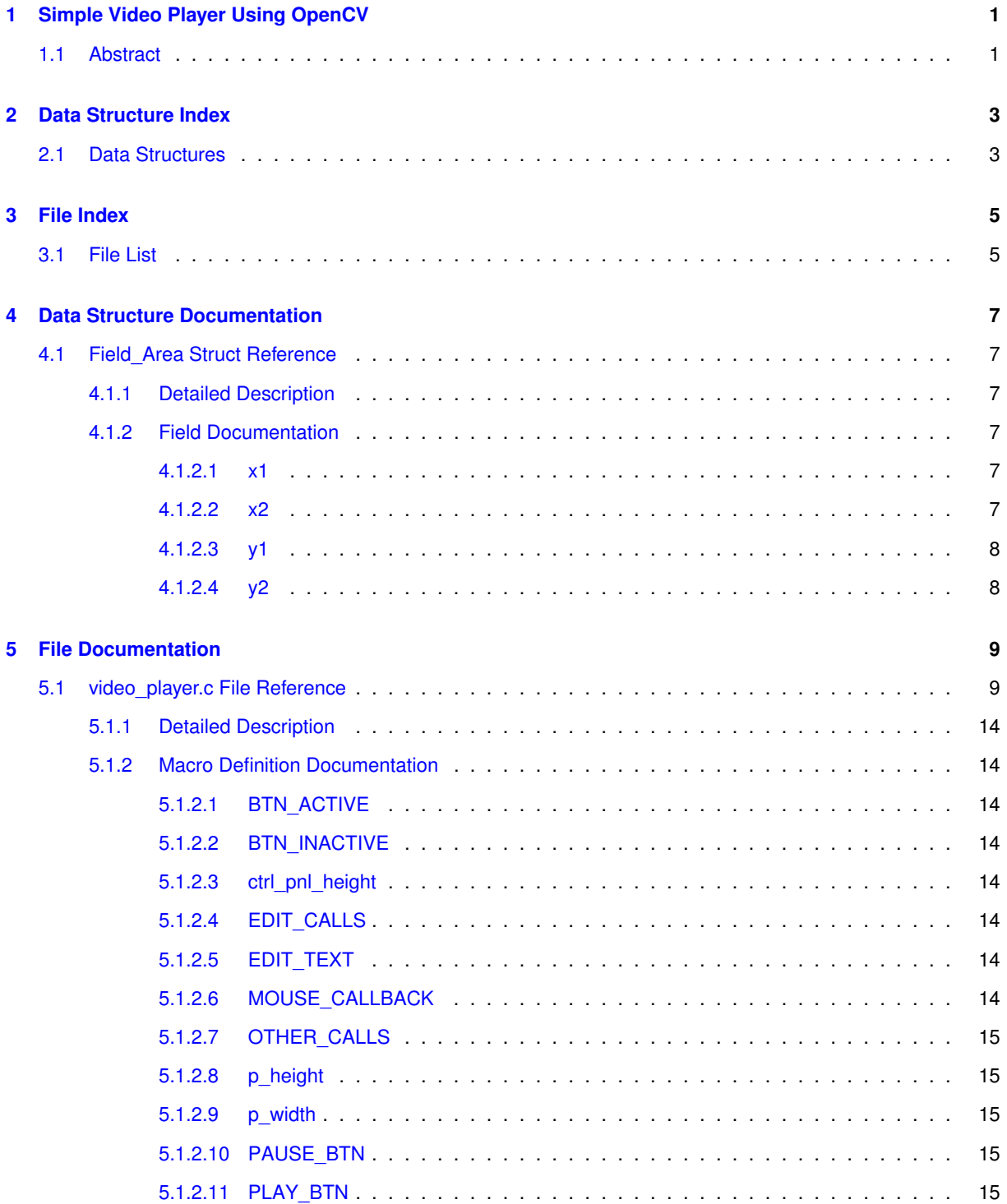

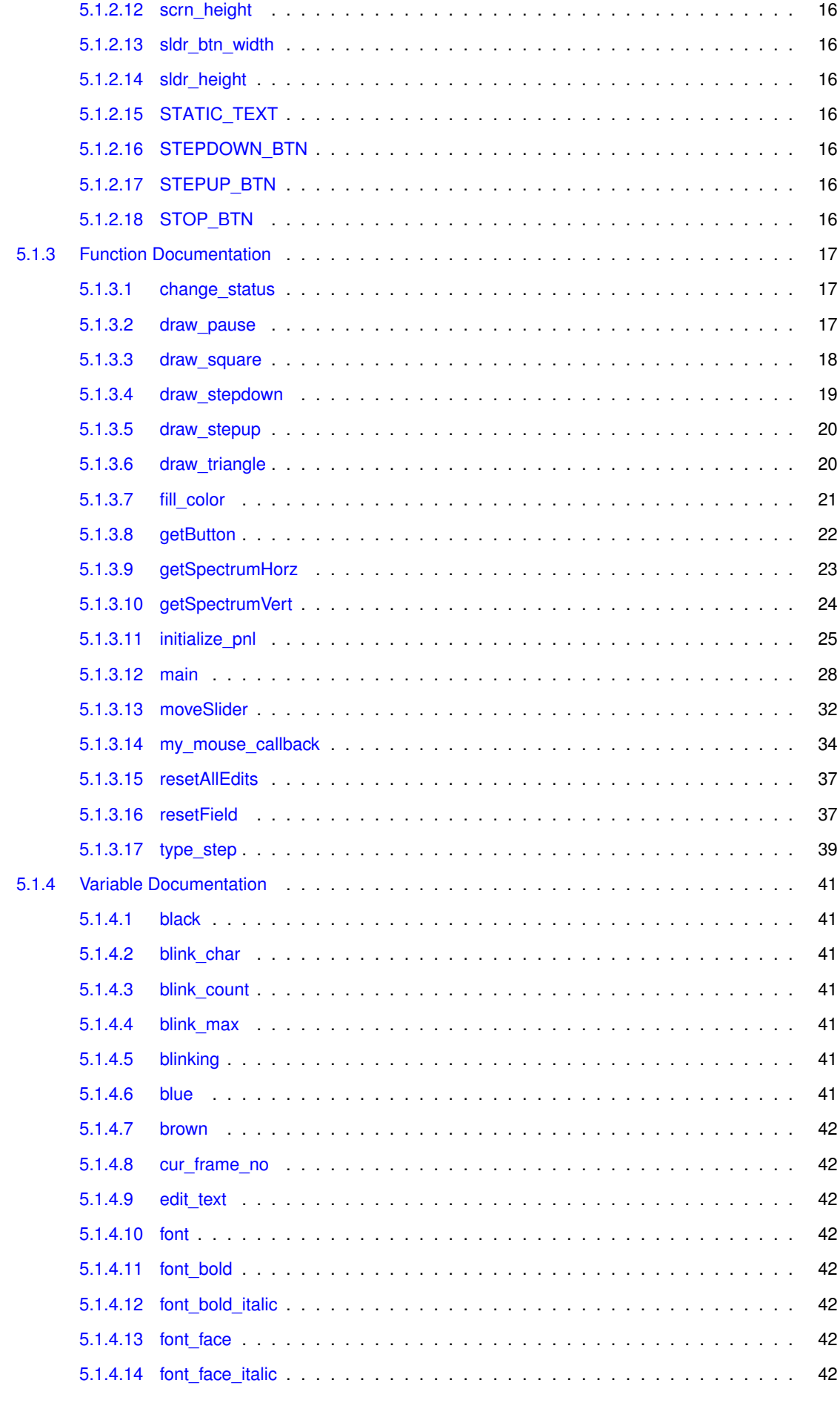

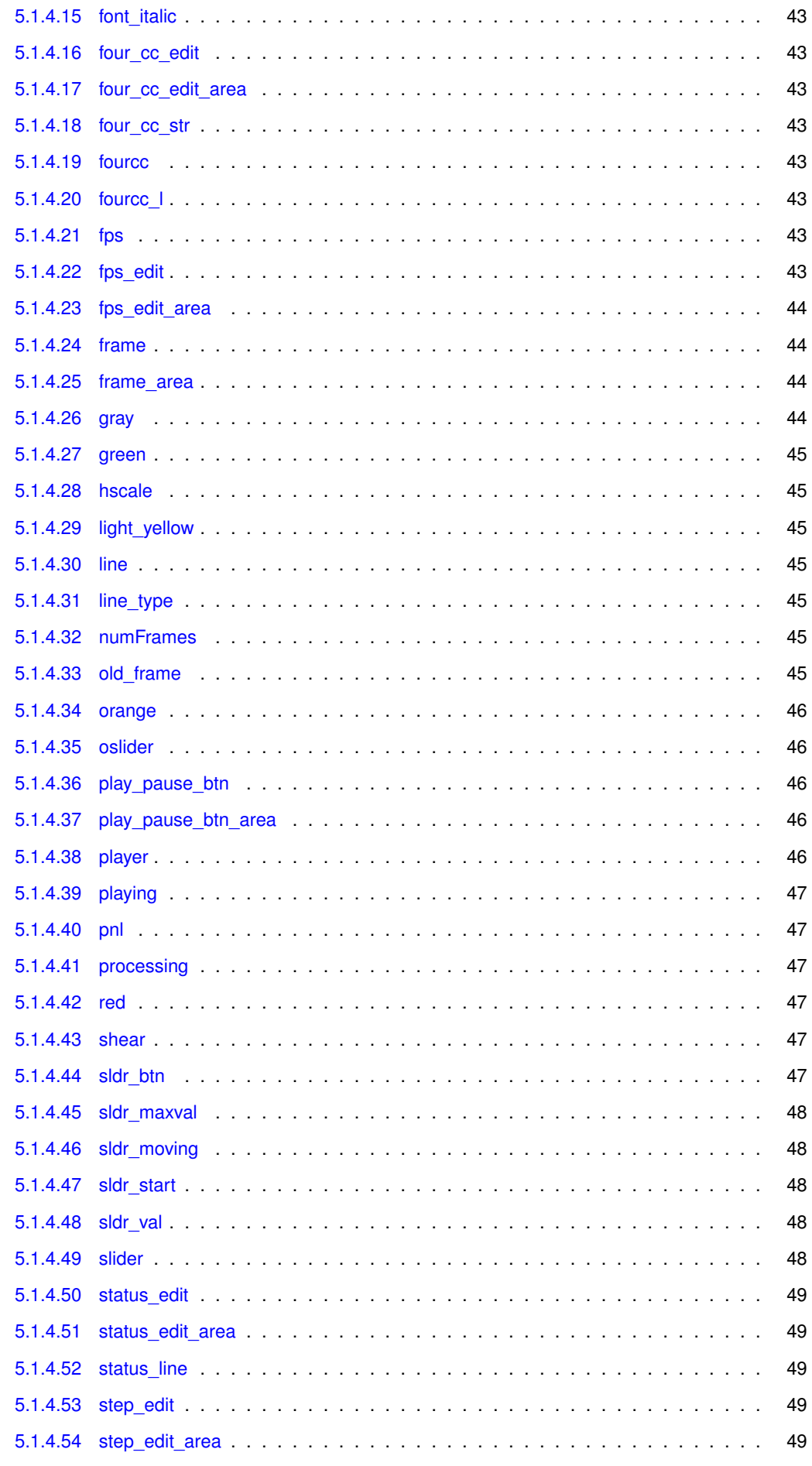

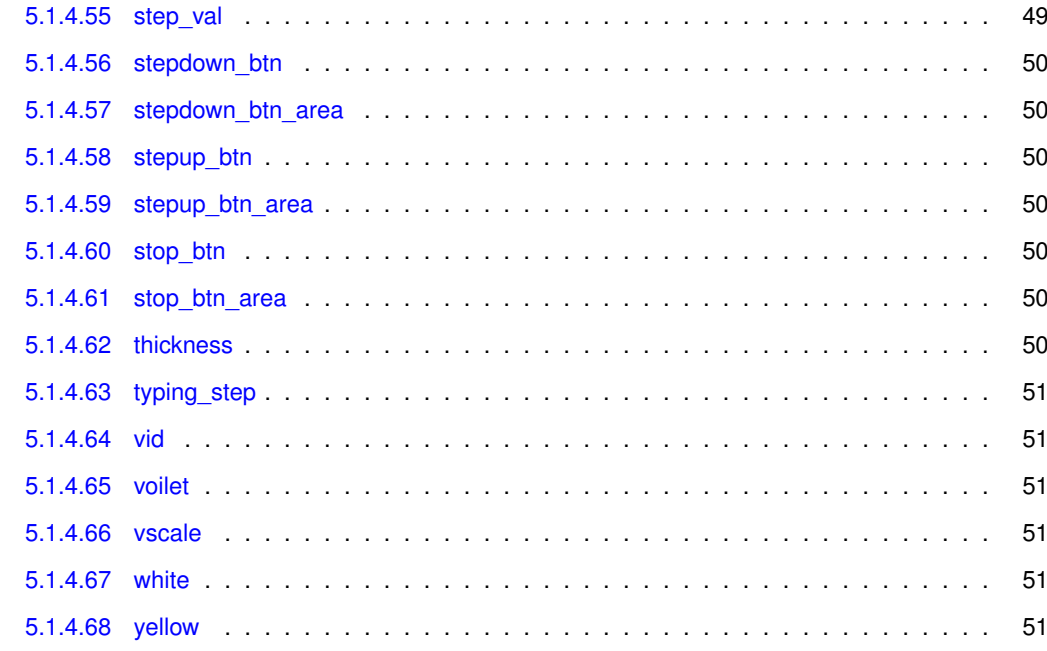

**[Index](#page-57-0) 52**

## <span id="page-6-0"></span>**Simple Video Player Using OpenCV**

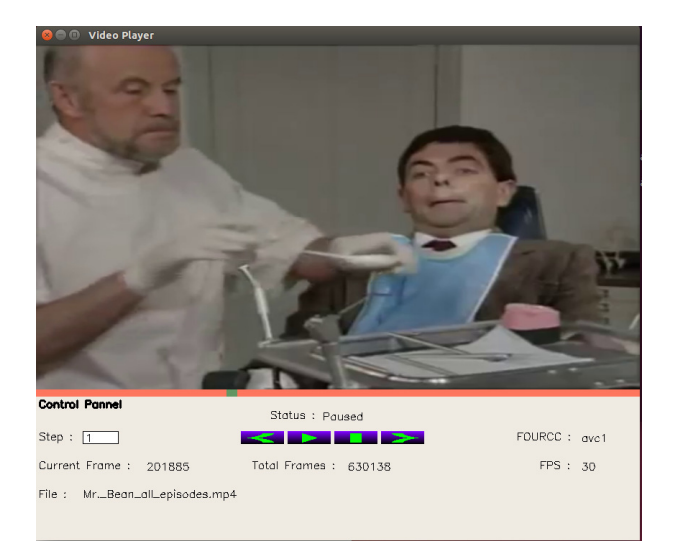

Figure 1.1: Outline

### <span id="page-6-1"></span>**1.1 Abstract**

This document explains the code I have used to create a simple video player using the OpenCV library. One may use this as a quick guide to the most common OpenCV functions. Although I suggest this document for those who are beginners and want to quickly get accustomed to using OpenCV, I strongly recommend using the official book "Learning OpenCV", published by O'REILLY. This document will be most beneficial for those who are already familiar with image / video processing, but want to start using OpenCV library for various reasons.

**Author**

Milind G. Padalkar ([milind.padalkar@gmail.com](mailto:milind.padalkar@gmail.com))

**Date**

October 2010

# <span id="page-8-0"></span>**Data Structure Index**

### <span id="page-8-1"></span>**2.1 Data Structures**

Here are the data structures with brief descriptions:

[Field\\_Area](#page-12-1)

Structure to store the top-left and botton-right corner coordinates of various fields & buttons . . [7](#page-12-1)

# <span id="page-10-0"></span>**File Index**

### <span id="page-10-1"></span>**3.1 File List**

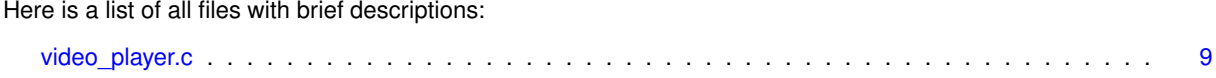

## <span id="page-12-7"></span><span id="page-12-0"></span>**Data Structure Documentation**

### <span id="page-12-1"></span>**4.1 Field\_Area Struct Reference**

Structure to store the top-left and botton-right corner coordinates of various fields & buttons.

#### **Data Fields**

```
• int x1
```
*x coordinate of the top-left corrner.*

• int [y1](#page-13-2)

*y coordinate of the top-left corrner.*

- int [x2](#page-12-6)
	- *x coordinate of the bottom-right corrner.*
- int [y2](#page-13-3)

*y coordinate of the bottom-right corrner.*

#### <span id="page-12-2"></span>**4.1.1 Detailed Description**

Structure to store the top-left and botton-right corner coordinates of various fields & buttons.

At times, it is necessary to know the if the mouse is pointing to a sepcific area in the dispalyed image. Since all the buttons, text-fields, slider etc. are nothing by sub-images of the entire image, a structure is necessary to know their locations. This will enable us to call the correct callback function say, pressing the button, editing the text-box, moving the slider, etc. This structure holds the corrdinates of the top-left corner (*x1*, *y1*) and bottom-right corner (*x2*, *y2*) of the various fields.

Definition at line 152 of file video\_player.c.

#### <span id="page-12-3"></span>**4.1.2 Field Documentation**

<span id="page-12-4"></span>**4.1.2.1 int x1**

x coordinate of the top-left corrner.

<span id="page-12-6"></span>Definition at line 153 of file video\_player.c.

<span id="page-12-5"></span>**4.1.2.2 int x2**

x coordinate of the bottom-right corrner.

<span id="page-13-4"></span><span id="page-13-2"></span>Definition at line 155 of file video\_player.c.

<span id="page-13-0"></span>**4.1.2.3 int y1**

y coordinate of the top-left corrner. Definition at line 154 of file video\_player.c.

<span id="page-13-3"></span><span id="page-13-1"></span>**4.1.2.4 int y2**

y coordinate of the bottom-right corrner.

Definition at line 156 of file video\_player.c.

The documentation for this struct was generated from the following file:

• [video\\_player.c](#page-14-1)

## <span id="page-14-2"></span><span id="page-14-0"></span>**File Documentation**

### <span id="page-14-1"></span>**5.1 video\_player.c File Reference**

```
#include <highgui.h>
#include <cv.h>
#include <stdio.h>
#include <string.h>
Include dependency graph for video_player.c:
```
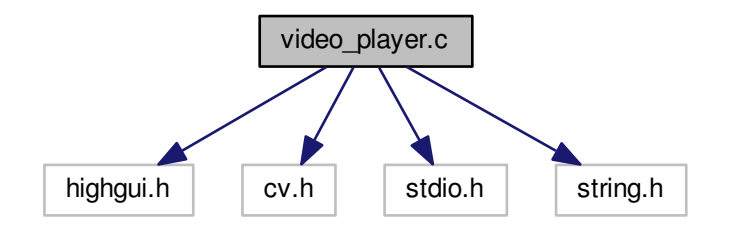

#### **Data Structures**

• struct Field Area

*Structure to store the top-left and botton-right corner coordinates of various fields & buttons.*

#### **Macros**

- #define [sldr\\_btn\\_width](#page-21-7) 15
	- *Default value for the Slider Button's width.*
- #define [sldr\\_height](#page-21-8) 10
	- *Default value for the Slider Button's height.*
- #define [ctrl\\_pnl\\_height](#page-19-8) 200 *Default value for Control Pannel's height.*
- #define [p\\_width](#page-20-5) 840

*Width of the video player.*

• #define [scrn\\_height](#page-20-6) 480

*Height of the video-display area.*

- #define [p\\_height](#page-20-7) ( [scrn\\_height](#page-20-6) + [sldr\\_height](#page-21-8) + [ctrl\\_pnl\\_height](#page-19-8) )
	- *Height of the video player.*
- #define [MOUSE\\_CALLBACK](#page-19-9) 0

*Alias for function call made by the MOUSE's callback.*

• #define [OTHER\\_CALLS](#page-20-8) 1

*Alias for function call made by any function other than MOUSE's callback or Textbox Editor's function.*

• #define [EDIT\\_CALLS](#page-19-10) 2

*Alias for function call made by functions the edit the textboxes function. This is reserved for future.*

• #define [STATIC\\_TEXT](#page-21-9) 0

*Alias for static-text field.*

• #define [EDIT\\_TEXT](#page-19-11) 1

*Alias for text-box field.*

• #define [PLAY\\_BTN](#page-20-9) 0

*Alias for play button.*

• #define [PAUSE\\_BTN](#page-20-10) 1 *Alias for pause button.*

• #define [STOP\\_BTN](#page-21-10) 2

*Alias for stop button.*

• #define [STEPUP\\_BTN](#page-21-11) 3

*Alias for step-up button.*

• #define STEPDOWN BTN 4

*Alias for step-down button.*

• #define [BTN\\_ACTIVE](#page-19-2) 0

*Alias for an active button.*

• #define [BTN\\_INACTIVE](#page-19-12) 1

*Alias for an inactive button.*

#### **Functions**

- void [resetField](#page-42-2) (IplImage ∗image, int text\_type)
- *Function to reset a given text field.*
- void [initialize\\_pnl](#page-30-1) (char ∗filename)
- *Function to initialise the control pannel.*
- int [moveSlider](#page-37-1) (int pos, int call\_from) *Custome slider's callback function.*
- void [my\\_mouse\\_callback](#page-39-1) (int event, int x, int y, int flags, void ∗param)
	- *Mouse's callback function.*
- void [getButton](#page-27-1) (IplImage ∗image, int btn\_type, int btn\_state)
	- *Function to get a new button.*
- void [getSpectrumVert](#page-29-1) (IplImage ∗image, CvScalar color1, CvScalar color2) *Function to vertically color a button.*
- void [getSpectrumHorz](#page-28-1) (IplImage ∗image, CvScalar color1, CvScalar color2)
	- *Function to horizontaly color a button.*
- void [draw\\_triangle](#page-25-2) (IplImage ∗image, CvScalar color)

*Function to draw a triangle on a given image.*

- void [draw\\_square](#page-23-1) (IplImage ∗image, CvScalar color)
	- *Function to draw a square on a given image.*
- void [draw\\_pause](#page-22-3) (IplImage ∗image, CvScalar color)

*Function to draw a pause symbol on a given image.*

- void [draw\\_stepup](#page-25-3) (IplImage ∗image, CvScalar color) *Function to draw a step-up symbol on a given image.*
- void [draw\\_stepdown](#page-24-1) (IplImage ∗image, CvScalar color) *Function to draw a step-down symbol on a given image.*
- void [fill\\_color](#page-26-1) (IplImage ∗image, CvScalar color)

*Function to fill a symbol with a given color.*

- void change status ()
	- *Function to change the status message.*
- void [type\\_step](#page-44-1) (char c, int frame\_val)

*Function to edit a textbox.*

• void [resetAllEdits](#page-42-3) ()

*Function to reset all fields to their previous contents.*

• int [main](#page-33-1) (int argc, char ∗∗argv)

#### **Variables**

• CvCapture ∗ [vid](#page-56-6)

*Pointer to CvCapture structure.*

• IplImage ∗ [player](#page-51-5)

*Pointer to the main image.*

• IplImage ∗ [pnl](#page-52-6)

*Pointer to the control-pannel sub-image.*

• IplImage ∗ [slider](#page-53-5)

*Pointer to the slider-strip sub-image.*

• IplImage ∗ [sldr\\_btn](#page-52-7)

*Pointer to the slider-button sub-image.*

• IplImage \* [sldr\\_val](#page-53-6)

*Pointer to the slider-value static-text sub-image.*

• IplImage ∗ [oslider](#page-51-6)

*Pointer to temporary slider-value static-text sub-image.*

• IplImage ∗ [frame\\_area](#page-49-4)

*Pointer to the frame-area sub-image.*

• IplImage ∗ [frame](#page-49-5)

*Pointer to the fetched frame sub-image.*

• IplImage \* [old\\_frame](#page-50-7)

*Pointer to the previously fetched frame.*

• IplImage \* [cur\\_frame\\_no](#page-47-8)

*Pointer to current frame number static-text.*

• IplImage ∗ [fps\\_edit](#page-48-8)

*Pointer to FPS (Frames Per Second) static-text.*

• IplImage \* [four\\_cc\\_edit](#page-48-9)

*Pointer to FOUR\_CC static-text.*

• IplImage ∗ [status\\_edit](#page-54-6)

*Pointer to "Status" static-text.*

• IplImage ∗ [numFrames](#page-50-8)

*Pointer to Total Frames static-text.*

• IplImage ∗ [step\\_edit](#page-54-7)

*Pointer to the Step textbox.*

• IplImage ∗ [play\\_pause\\_btn](#page-51-7)

```
Pointer to play/pause button area.
• IplImage ∗ stop_btn
     Pointer to stop button area.
stepup_btn
     Pointer to step_up button area.
• IplImage ∗ stepdown_btn
     Pointer to step_down button area.
sldr_start
     Indicates the starting position (frame number) of the slider.
sldr_maxval
     The maximum number of frames in the video.
\cdotstep_val = 1
     Step size.
line [20]
     Memory to hold any string temporarily.
• char edit text [20]
     Memory to hold a textbox string temporarily.
• char status line [15]
     Memory to hold the "status" string.
• char four cc_str [4]
     Memory to hold the Four Character Code (FOUR_CC).
fps
     Frames per second.
fourcc_l
     Four Character Code.
• char ∗ fourcc
     Four_CC temporary string.
\cdot int blink count = 0
     Blinker count.
• int blink max = 5• char blink char = '|'Threshold to toogle the blink_char.
• Field_Area play_pause_btn_area
     The blinking character, toogled with an underscore (_).
• Field Area stop btn area
     Stop Button coordinates.
• Field_Area stepup_btn_area
     Step Up Button coordinates.
• Field_Area stepdown_btn_area
     Step Down Button coordinates.
fps_edit_area
     FPS static-text coordinates.
• Field_Area four_cc_edit_area
     FOUR_CC static-text coordinates.
• Field_Area status_edit_area
     Status string coordinates.
• Field_Area step_edit_area
```

```
Step textbox coordinates.
```
- bool [sldr\\_moving](#page-53-9) = false *Ture when slider is moving.*
- bool [playing](#page-51-9) = false

```
True when the video is being played.
processing = false
     True when some processing is carried out.
typing_step = false
     True when any textbox value is being edited.
\cdotblinking = false
     True when blinking character is set.
• CvScalar red = cvScalar( 0, 0, 255)
     Red color.
green = cvScalar(0, 255, 0)Green color.
• CvScalar blue = cvScalar( 255, 0, 0)
     Blue color.
• CvScalar black = cvScalar(0, 0, 0)Black color.
white = cvScalar( 255, 255, 255)
     White color.
light_yellow = cvScalar(242, 255, 255)
     Light Yellow color.
\cdotyellow = cvScalar( 0, 255, 255)
     Yellow color.
\cdotgray = cvScalar( 242, 242, 242)
     Gray color.
\cdotorange = cvScalar( 0, 242, 255)
     Orange color.
\cdotvoilet = cvScalar( 255, 0, 127)
     Voilet color.
\cdotbrown = cvScalar( 0, 0, 127)
     Brown color.
• CvFont font
     Normal font.
font_italic
     Italic font.
font_bold
     Bold font.
font_bold_italic
     Bold Italic font.
• int font_face_italic = CV_FONT_HERSHEY_SIMPLEX|CV_FONT_ITALIC
     Font face.
• int font face = CV_FONT_HERSHEY_SIMPLEX
     Font face.
\cdothscale = 0.5
     Font's Horizontal Scale parameter.
\cdotvscale = 0.5
     Font's Vertical Scale parameter.
\cdotshear = 0
     Font's Shear parameter.
thickness = 1
     Font's Thickness parameter.
line_type = 8
```
*Font's Line-type parameter.*

#### <span id="page-19-13"></span><span id="page-19-0"></span>**5.1.1 Detailed Description**

File containing the source code of this simple video player.

Definition in file [video\\_player.c.](#page-0-0)

#### <span id="page-19-1"></span>**5.1.2 Macro Definition Documentation**

<span id="page-19-2"></span>**5.1.2.1 #define BTN\_ACTIVE 0**

Alias for an *active* button.

If this value is passed, then the button under consideration is active. Therefore, all the operations on the pressing the button will be possible.

<span id="page-19-12"></span>Definition at line 140 of file video\_player.c.

#### <span id="page-19-3"></span>**5.1.2.2 #define BTN\_INACTIVE 1**

Alias for an *inactive* button.

If this value is passed, then the button under consideration is inactive. Therefore, no operations will be possible on pressing this button i.e. the button's callback function will not be called. Currently, no buttons are inactive during any point of execution. This is reserved for future enhancements in the video player.

<span id="page-19-8"></span>Definition at line 146 of file video player.c.

#### <span id="page-19-4"></span>**5.1.2.3 #define ctrl\_pnl\_height 200**

Default value for Control Pannel's height.

The control pannel is nothing but a sub-image. This value specifies the height of this sub-image. The width is same as that of the player ( the main image displayed on the screen ) width.

<span id="page-19-10"></span>Definition at line 49 of file video player.c.

#### <span id="page-19-5"></span>**5.1.2.4 #define EDIT\_CALLS 2**

Alias for function call made by functions *the edit the textboxes function.* This is reserved for future.

If this value is passed, then the function call is made by the functions editing the textboxes (for future use). Curretly, this value is meaningless.

<span id="page-19-11"></span>Definition at line 89 of file video\_player.c.

#### <span id="page-19-6"></span>**5.1.2.5 #define EDIT\_TEXT 1**

Alias for *text-box* field.

If this value is passed, then the text field under consideration is a text-box. Accordingly operations are to be carried out on this text field.

<span id="page-19-9"></span>Definition at line 102 of file video\_player.c.

#### <span id="page-19-7"></span>**5.1.2.6 #define MOUSE\_CALLBACK 0**

Alias for *function call made by the MOUSE's callback.*

<span id="page-20-11"></span>If this value is passed, then the function call is made by the MOUSE'S callback function. Sometimes the information about the caller function is required. This alias is easy to remember & is therefore associated to the MOUSE's callback function.

<span id="page-20-8"></span>Definition at line 77 of file video player.c.

<span id="page-20-0"></span>**5.1.2.7 #define OTHER\_CALLS 1**

Alias for function call made by any function other than *MOUSE's callback or Textbox Editor's function.*

If this value is passed, then the function call is made by any function other than the MOUSE'S callback function or functions editing the textboxes (for future use). Curretly, this value specifies that the call is made from any function other than the MOUSE's callback function.

<span id="page-20-7"></span>Definition at line 83 of file video\_player.c.

<span id="page-20-1"></span>**5.1.2.8 #define p\_height ( scrn\_height + sldr\_height + ctrl\_pnl\_height )**

Height of the video player.

This value defines the height of the video player i.e. the main image. This height is the addition of the heights of *display area*, the *slider height* and the *height of the control pannel*.

**See Also**

[p\\_width](#page-20-5)

<span id="page-20-5"></span>Definition at line 69 of file video player.c.

<span id="page-20-2"></span>**5.1.2.9 #define p\_width 840**

Width of the video player.

This value defines the width of the main image ( player ) displayed on the screen. Various areas like the area of the video being displayed, the different textboxes, etc are actually sub-images of this main image.

**See Also**

[p\\_height](#page-20-7)

<span id="page-20-10"></span>Definition at line 56 of file video\_player.c.

<span id="page-20-3"></span>**5.1.2.10 #define PAUSE\_BTN 1**

Alias for *pause* button.

If this value is passed, then the button under consideration is pause-button. Accordingly operations are to be carried out on the button area.

<span id="page-20-9"></span>Definition at line 115 of file video player.c.

<span id="page-20-4"></span>**5.1.2.11 #define PLAY\_BTN 0**

Alias for *play* button.

If this value is passed, then the button under consideration is play-button. Accordingly operations are to be carried out on the button area.

<span id="page-20-6"></span>Definition at line 109 of file video player.c.

<span id="page-21-13"></span><span id="page-21-0"></span>**5.1.2.12 #define scrn\_height 480**

Height of the video-display area.

This value defines the height of the video-display area. This is the area where the actual video frame is displayed. For convinence, every video frame is scaled to *p*\_*width*×*scrn*\_*height* before being displayed. Definition at line 62 of file video\_player.c.

<span id="page-21-7"></span><span id="page-21-1"></span>**5.1.2.13 #define sldr\_btn\_width 15**

Default value for the Slider Button's width.

The slider button's width is set using this value.

<span id="page-21-8"></span>Definition at line 37 of file video\_player.c.

<span id="page-21-2"></span>**5.1.2.14 #define sldr\_height 10**

Default value for the Slider Button's height. The slider button's height is set using this value. Definition at line 43 of file video\_player.c.

#### <span id="page-21-9"></span><span id="page-21-3"></span>**5.1.2.15 #define STATIC\_TEXT 0**

Alias for *static-text* field.

If this value is passed, then the text field under consideration is static-text. Accordingly operations are to be carried out on this text field.

<span id="page-21-12"></span>Definition at line 96 of file video\_player.c.

#### <span id="page-21-4"></span>**5.1.2.16 #define STEPDOWN\_BTN 4**

Alias for *step-down* button.

If this value is passed, then the button under consideration is step-down button. Accordingly operations are to be carried out on the button area.

<span id="page-21-11"></span>Definition at line 133 of file video\_player.c.

#### <span id="page-21-5"></span>**5.1.2.17 #define STEPUP\_BTN 3**

Alias for *step-up* button.

If this value is passed, then the button under consideration is step-up button. Accordingly operations are to be carried out on the button area.

<span id="page-21-10"></span>Definition at line 127 of file video\_player.c.

#### <span id="page-21-6"></span>**5.1.2.18 #define STOP\_BTN 2**

Alias for *stop* button.

If this value is passed, then the button under consideration is stop-button. Accordingly operations are to be carried out on the button area.

Definition at line 121 of file video player.c.

#### <span id="page-22-4"></span><span id="page-22-0"></span>**5.1.3 Function Documentation**

<span id="page-22-1"></span>**5.1.3.1 void change\_status ( )**

Function to change the status message.

Definition at line 1405 of file video\_player.c.

```
1405 {
resetField(status_edit,STATIC_TEXT );<br>1407 cvPutText( status_edit, status_line, cv
        status_edit,status_line, cvPoint( 3,
     status_edit->height - 8&font,black );
1408 }
```
Here is the call graph for this function:

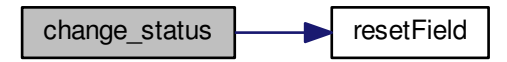

Here is the caller graph for this function:

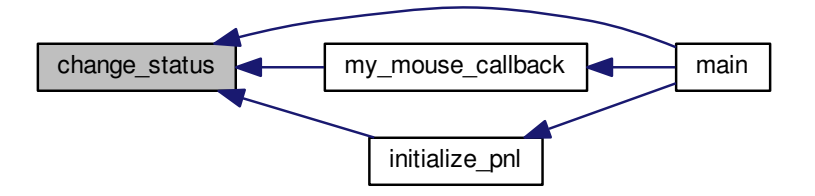

<span id="page-22-3"></span><span id="page-22-2"></span>**5.1.3.2 void draw\_pause ( IplImage** ∗ *image,* **CvScalar** *color* **)**

Function to draw a pause symbol on a given image.

Function to draw a two parallel rectangles for the pause button. We pass the sub-image where we want to create the pause button and also pass the color which we desire of the button. We first define 2 points for the first rectangle whose coordinates are stored in pt1 and pt2 and a line between these points would be a vertical line. Now we simply draw 5 lines parallel to this line for the first rectangle and also 5 parallel lines for the second rectangle

**Parameters**

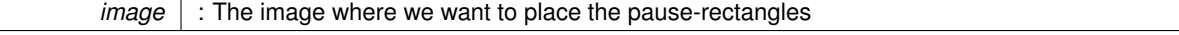

<span id="page-23-2"></span>*color* : The desired color

**See Also**

**[cvPoint\(\)](http://opencv.willowgarage.com/documentation/c/core_basic_structures.html?highlight=point#CvPoint)**, **[cvLine\(\)](http://opencv.willowgarage.com/documentation/c/core_drawing_functions.html?highlight=line#cvLine)**.

Definition at line 1305 of file video\_player.c.

```
13051306 int y_{\text{start}} = 3;<br>1307 int y_{\text{end}} = \text{imag}1307 int \frac{y}{1} end = image->height - y_{\text{start}};<br>1308 int dist = 3:
           int dist = 3;1309 CvPoint pt1, pt2, tmp1, tmp2;<br>1310 pt1.x = image->width/2:
           pt1.x = image->width/2;1311 pt1.y = y_{start};<br>1312 pt2.x = pt1.x;1313 pt2. y = y_{end};
1314 for( int col=0; col<5; col++ ){
1315 tmp1.x = pt1.x + dist + col;1316 \text{tmp1.y} = \text{pt1.y};1317 tmp2.x = pt2.x + dist + col;<br>
1318 tmp2.y = pt2.y;1319 cvLine (image, tmp1, tmp2, color );<br>1320 tmp1.x = pt1.x - dist - col;
1321 \text{tmp1.y} = \text{pt1.y};1322 tmp2.x = pt2.x - dist - col;<br>1323 tmp2.y = pt2.y1323 \text{tmp2.y} = \text{pt2.y};<br>1324 \text{cylinder (image)}\text{cylinder}, tmp1, tmp2, color );
1325 }
1326 }
```
Here is the caller graph for this function:

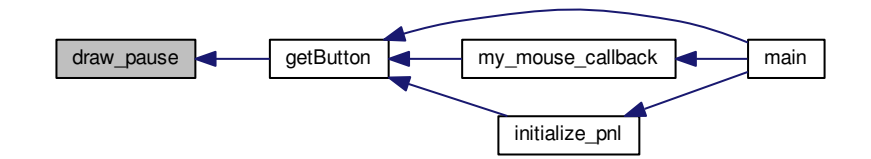

<span id="page-23-1"></span><span id="page-23-0"></span>**5.1.3.3 void draw\_square ( IplImage** ∗ *image,* **CvScalar** *color* **)**

Function to draw a square on a given image.

Function to draw a square for the stop button. We pass the sub-image where we want to create the stop button and also pass the color which we desire of the button. We first define 4 points for the square whose coordinates are stored in pt1, pt2, pt3 and pt4. Now we simply draw segments to connect these points and finally fill up the square with the desired color.

**Parameters**

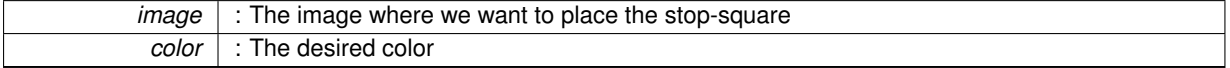

**See Also**

**[cvPoint\(\)](http://opencv.willowgarage.com/documentation/c/core_basic_structures.html?highlight=point#CvPoint)**, **[cvRectangle](http://opencv.willowgarage.com/documentation/c/core_drawing_functions.html?highlight=rectangle#cvRectangle)**, [fill\\_color.](#page-26-1)

Definition at line 1285 of file video\_player.c.

```
12851286 CvPoint pt1, pt2;<br>1287 pt1.x = 3*image->
1287 pt1.x = 3*image - \text{width}/8;<br>1288 pt1.y = 3;
1288 pt1.y = 3;
1289 pt2.x = 5*image->width/8;
1290 pt2.y = image->height - pt1.y;
1291 cvRectangle( image, pt1, pt2, color );
1292 fill_color( image, color );
1293 }
```
Here is the call graph for this function:

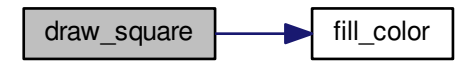

Here is the caller graph for this function:

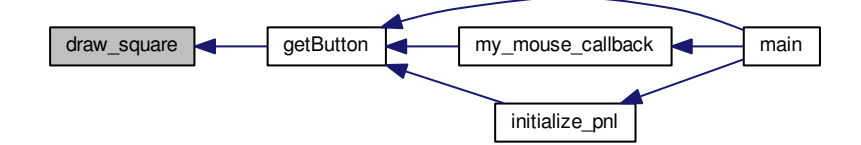

<span id="page-24-1"></span><span id="page-24-0"></span>**5.1.3.4 void draw\_stepdown ( IplImage** ∗ *image,* **CvScalar** *color* **)**

Function to draw a step-down symbol on a given image. Definition at line 1382 of file video\_player.c.

```
13821383 CvPoint pt1, pt2, pt3, pt4;<br>1384 pt1.x = 4*image->width/8;
1384 pt1.x = 4*image->width/8;
1385 pt2.x = 6*image->width/8;
1386 pt3.x = pt1.x;<br>1387 pt4.x = pt2.x;
1388 int y_{\text{start}} = 3;<br>1389 int y_{\text{end}} = \text{image}->height/2;
1390 for(int row=y_start; row<=y_end; row++ ){
1391 pt1.x = pt1.x - row + y_start;<br>
1392 pt2.x = pt2.x - row + y_start;1393 pt1.y = row;<br>
1394 pt2.y = row;1395 pt3.x = pt1.x;<br>
1396 pt4.x = pt2.x;1396 pt4.x = pt2.x;
1397 pt3.y = image->height - row;
1398 pt4.y = pt3.y;1399 cvLine( image, pt1, pt2, color );
1400 cvLine( image, pt3, pt4, color );
1401 }
1402 }
```
<span id="page-25-4"></span>Here is the caller graph for this function:

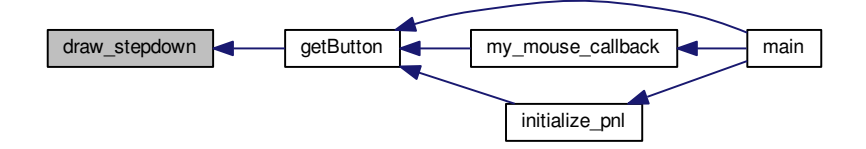

<span id="page-25-3"></span><span id="page-25-0"></span>**5.1.3.5 void draw\_stepup ( IplImage** ∗ *image,* **CvScalar** *color* **)**

Function to draw a step-up symbol on a given image. Definition at line 1359 of file video\_player.c.

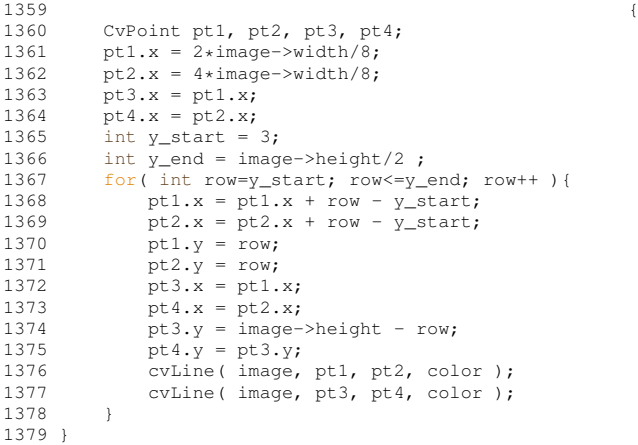

Here is the caller graph for this function:

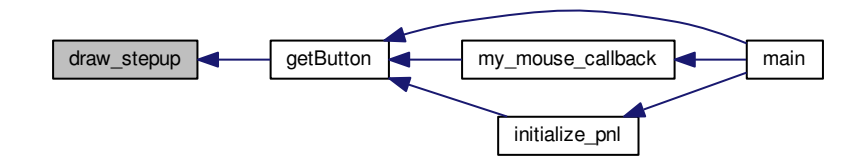

<span id="page-25-2"></span><span id="page-25-1"></span>**5.1.3.6 void draw\_triangle ( IplImage** ∗ *image,* **CvScalar** *color* **)**

Function to draw a triangle on a given image.

Function to draw a triangle for the play button. We pass the sub-image where we want to create the play button and also pass the color which we desire of the button. We first define 3 points for the triangle whose coordinates are stored in pt1, pt2 and pt3. Now we simply draw segments to connect these points and finally fill up the triangle with the desired color.

#### <span id="page-26-2"></span>**Parameters**

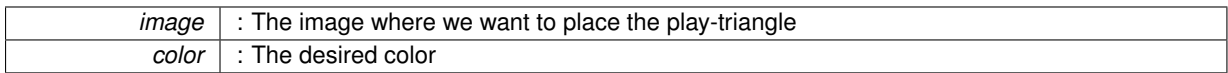

**See Also**

**[cvPoint\(\)](http://opencv.willowgarage.com/documentation/c/core_basic_structures.html?highlight=point#CvPoint)**, **[cvLine\(\)](http://opencv.willowgarage.com/documentation/c/core_drawing_functions.html?highlight=line#cvLine)**, [fill\\_color.](#page-26-1)

Definition at line 1261 of file video\_player.c.

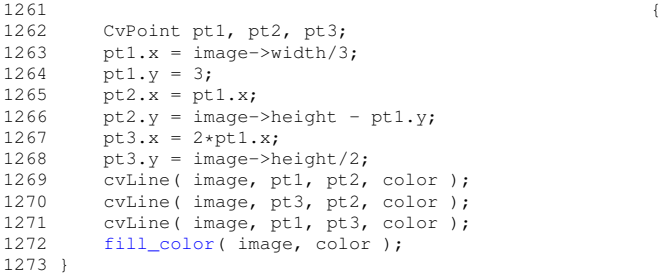

Here is the call graph for this function:

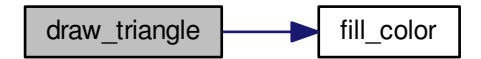

Here is the caller graph for this function:

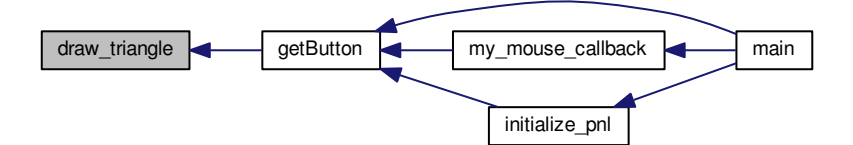

<span id="page-26-1"></span><span id="page-26-0"></span>**5.1.3.7 void fill\_color ( IplImage** ∗ *image,* **CvScalar** *color* **)**

Function to fill a symbol with a given color.

Definition at line 1331 of file video\_player.c.

1331 { 1332 bool start\_fill = false; 1333 for( int row=0; row<image->height; row++ ){ 1334 uchar \*ptr = ( uchar\* )( image->imageData + row\*image->widthStep ); 1335 for( int col=0; col<image->width; col++ ){

<span id="page-27-2"></span>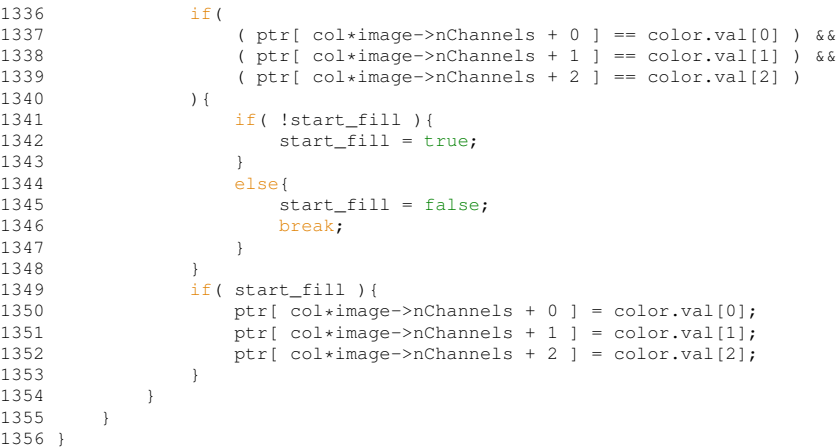

Here is the caller graph for this function:

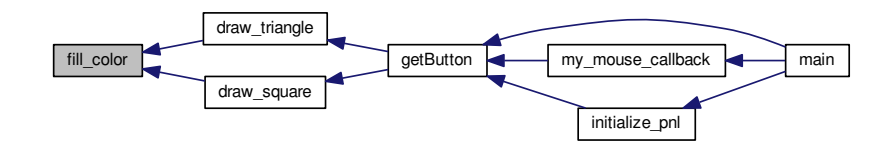

<span id="page-27-1"></span><span id="page-27-0"></span>**5.1.3.8 void getButton ( IplImage** ∗ *image,* **int** *btn\_type,* **int** *btn\_state* **)**

Function to get a new button.

Function to get the desired control button, say play, pause, stop, stepup, stepdown. The buttons are nothing but sub-images.

**Parameters**

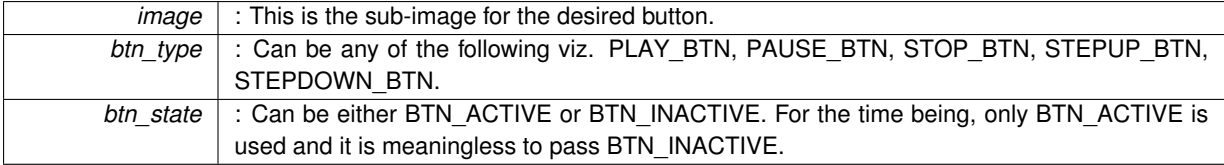

**See Also**

#### **[IplImage](http://opencv.willowgarage.com/documentation/c/basic_structures.html#iplimage)**

Definition at line 991 of file video\_player.c.

```
991 {
992 getSpectrumVert( image, voilet, black );
993 if( btn_type==PLAY_BTN ){
draw_triangle(green );<br>995 }
995<br>996
=STOP_BTN){<br>997 draw_square(image, g
       draw_square(green );
998 }
       =PAUSE_BTN ) {
draw_pause(green );<br>1001 }
1001<br>1002
=STEPUP_BTN){<br>1003 draw_stepup(image, gree
            draw_stepup(green );
```

```
1004<br>1005
=STEPDOWN_BTN){<br>1006 draw_stepdown(image, gree
              draw_stepdown(green );
1007 }
1008 }
```
Here is the call graph for this function:

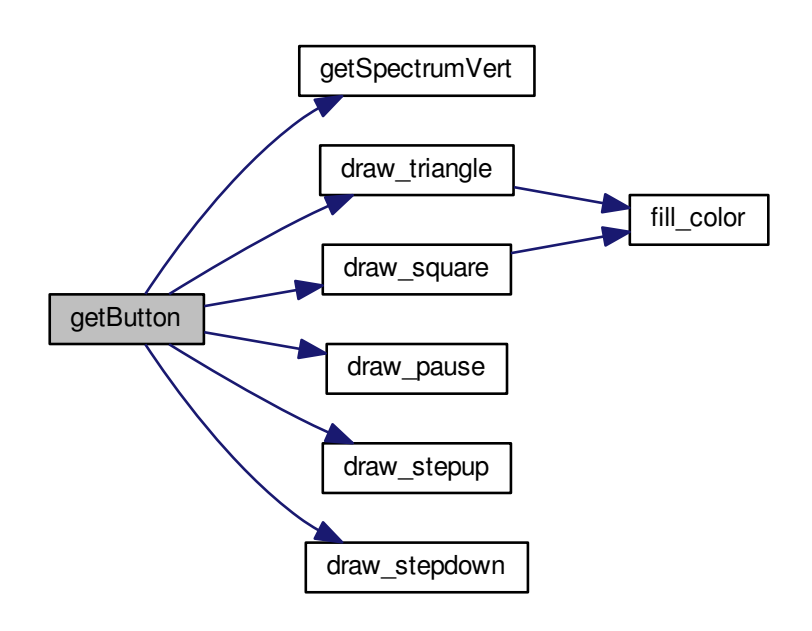

Here is the caller graph for this function:

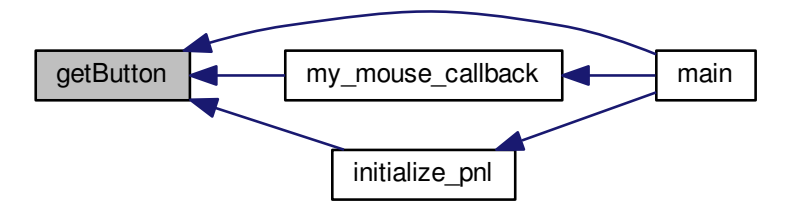

<span id="page-28-1"></span><span id="page-28-0"></span>**5.1.3.9 void getSpectrumHorz ( IplImage** ∗ *image,* **CvScalar** *color1,* **CvScalar** *color2* **)**

Function to horizontaly color a button.

This function is nothing by an implementation of linear interploation horizontally i.e. The *color1* is the color of the leftmost row of the sub-image (*image*) and *color2* is the color of the rightmost row of the sub-image. The intermediate colors are calculated using the following formula.

**Generated for Milind's Video Player by Doxygen**

$$
X = \frac{B-A}{L} \times l + A
$$

<span id="page-29-2"></span>where,

X : color of the pixel to be determined.

B : Color of the rightmost row.

A : Color of the leftmost row.

l : Distance of the current pixel from the left (i.e. column number).

L : Total number of columns.

#### **Parameters**

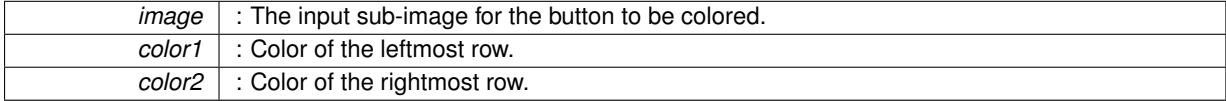

#### **See Also**

**[IplImage](http://opencv.willowgarage.com/documentation/c/basic_structures.html#iplimage)**

Definition at line 1084 of file video\_player.c.

```
1084 \{1085 //Color the leftmost and rightmost pixels of each row with with color1 and color2 respectively<br>1086 for(int row=0; row<image->beight; row++ ) /
1086 for( int row=0; row<image->height; row++ ){<br>1087 uchar *ptr = ( uchar* )( image->imageDa
1087 uchar *ptr = ( uchar* )( image\rightarrow image imageData + row*image->widthStep );<br>1088 for( int chl=0: chl<image->nChannels: chl++ ){
1088 for( int chl=0; chl<image->nChannels; chl++ ){<br>1089 \frac{t}{\pi} otr[ch]] = color1.val[ch]]:
1089 ptr[chl] = color1.val[chl];<br>1090 ptr[ (image->width-1 )*image
                ptr[ ( image->width-1 )*image->nChannels + chl ] = color2.val[ chl ];
1091 }
1092<br>1093
           //Interploation applied here
1094 //b_a_L => (B-A)/L... (X-A)/l = (B-A)/L :: => X = (((B-A)/L) *1 + A)<br>1095 for( int row=0; row<image->height; row++ ){
1096 uchar *ptr = ( uchar* )( image->imageData + row*image->widthStep );<br>1097 for( int col=0; col<image->width; col++ ){
1097 for( int col=0; col<image->width; col++ ){<br>1098 for( int chl=0; chl<image->nChannels;
                     for( int chl=0; chl<image->nChannels; chl++ ){
1099 ptr[ col*image->nChannels + chl ] = ( ptr[ ( image->width - 1 )*image->nChannels + chl ]
       - ptr[ chl ] )*( col/( float) image-> width) + ptr[ chl];\begin{array}{ccc} 1100 & & & \end{array} }
1101 }
1102 }
1103 }
```
<span id="page-29-1"></span><span id="page-29-0"></span>**5.1.3.10 void getSpectrumVert ( IplImage** ∗ *image,* **CvScalar** *color1,* **CvScalar** *color2* **)**

#### Function to vertically color a button.

This function is nothing by an implementation of linear interploation vertically i.e. The *color1* is the color of the topmost row of the sub-image (*image*) and *color2* is the color of the bottom most row of the sub-image. The intermediate colors are calculated using the following formula.

$$
X = \frac{B-A}{L} \times l + A
$$

where,

- X : color of the pixel to be determined.
- B : Color of the bottommost row.
- A : Color of the topmost row.
- l : Distance of the current pixel from the top (i.e. row number).
- L : Total number of rows.

#### <span id="page-30-2"></span>**Parameters**

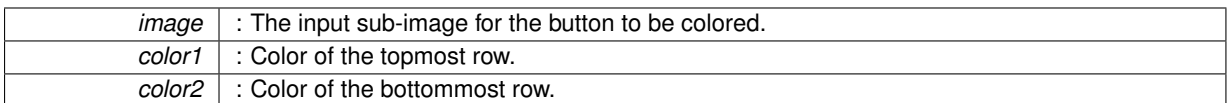

#### **See Also**

#### **[IplImage](http://opencv.willowgarage.com/documentation/c/basic_structures.html#iplimage)**

Definition at line 1029 of file video\_player.c.

```
10291030 for(int row=0; row<image->height; row++ ){<br>1031 //If topmost row is selected
               //If topmost row is selected
1032 if('row==0'){<br>1033 uchar * pt1033 uchar *ptr = ( uchar* )( image->imageData + row*image->widthStep );<br>1034 for( int col=0; col<image->width; col++ ){
                     for( int col=0; col<image->width; col++ ){
1035 for( int chl=0; chl<image->nChannels; chl++ ){
1036 ptr[ col*image->nChannels + chl] = color1.val[chl];<br>1037 }
1037<br>1038 }
1038 }
1039 }
1040 //If bottommost row is selected<br>1041 if (row==image->height-1){
1041 if( row==image->height-1 ){<br>1042 uchar *ptr = ( uchar* )
1042 uchar *ptr = ( uchar* )( image->imageData + row*image->widthStep );<br>1043 for( int col=0; col<image->width; col++ ){
1043 for( int col=0; col<image->width; col++ ){<br>1044 for( int chl=0; chl<image->nChannels; chl++ ){
1045 ptr[ col*image->nChannels + chl] = color2.val[chl];<br>1046 }
1046 }
1047 }
1048 }<br>1049 }
1049 }
1050
1051 //Interpolation is applied<br>1052 //b a L => (B-A)/L... (X-A
1052 //b_a_L => (B-A)/L... (X-A)/1 = (B-A)/L :: => X = (((B-A)/L)*1 + A)<br>1053 for( int row=1; row<image->height-1; row++ ){
          for( int row=1; row<image->height-1; row++ ){
1054 uchar *ptr = ( uchar* )( image->imageData );<br>1055 for( int col=0; colsimage->width; col++ ){
1055 for( int col=0; col<image->width; col++ ){<br>1056 for( int chl=0; chl<image->nChannels;
1056 for(int chl=0; chl<image->nChannels; chl++ ){<br>1057 for(int chl=0; chl<image->widthStep + col*image->nCh
1057 ptr row*image->widthStep + col*image->nChannels + chl ] = (<br>1058 ptr ( image->height-1 )*image->widthStep + col*image->nCl
                             ptr[ ( image\rightarrow height-1 )*image->widthStep + col*image->nChannels + chl ] - ptr[ col*
       image->nChannels + chl ] )*(
1059 row/(float )image->height ) + ptr[ col*image->nChannels + chl ];<br>1060 }
1060 }
1061 }<br>1062 }
1062 }
1063 }
```
Here is the caller graph for this function:

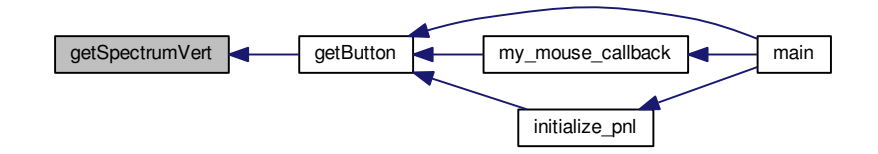

#### <span id="page-30-1"></span><span id="page-30-0"></span>**5.1.3.11 void initialize\_pnl ( char** ∗ *filename* **)**

Function to initialise the control pannel.

This function is for initializing the control pannel, adding textfields, text and buttons to it. One may learn how to create a sub-image from an existing IplImage. Each sub-image can act as an independent image. The advantage of using sub-image over ROI is that multiple parts of an image can be worked upon simultaneously. You will come

**Generated for Milind's Video Player by Doxygen**

to know the importance of sub-image in the following where you will see how text-boxes and buttons are created with the use of sub-images. Lets's start.

In the initial lines you will come across the **[cvPutText\(\)](http://opencv.willowgarage.com/documentation/c/core_drawing_functions.html?highlight=cvputtext#cvPutText)** function. This is used to place text at various parts of the control pannel sub-image. Next you come across are the *row* and *col*. These are the starting coordinates where you want to place the textfields or buttons. To create such fields and buttons (which are nothing but subimages of the control pannel, which is again a sub-image of the video-player), declare the IplImage header using **[cvCreateImageHeader\(\)](http://opencv.willowgarage.com/documentation/c/core_operations_on_arrays.html?highlight=createimageheader#cvCreateImageHeader)** using the required dimensions. This will only create the image header and no data is assigned to it. To use this as a sub-image we need to need to make the following assignments.

- 1. sub\_image->origin = parent\_image->origin.
- 2. sub\_image->widthStep = parent\_image->widthStep.
- 3. sub\_image->imageData = parent\_image->imageData + row∗sub\_image->widthStep + col∗sub\_image->n-Channels.

Now the sub-image can be used as if it were an independent image. Further, for a few operations we need to keep a track of the coordinates of this newly created image. We store them in Field Area structure of the respective button or text-field using the naming convention as *sub image area*. If the sub-image is a text-field then [resetField\(\)](#page-42-2) function is called. If the sub-image is a button then [getButton\(\)](#page-27-1) function is called.

#### **Parameters**

*filename* : The absolute path of the video file to be played.

#### **See Also**

**[cvPutText\(\)](http://opencv.willowgarage.com/documentation/c/core_drawing_functions.html?highlight=cvputtext#cvPutText)**, **[cvPoint\(\)](http://opencv.willowgarage.com/documentation/c/core_basic_structures.html?highlight=cvpoint#CvPoint)**, **[cvCreateImageHeader\(\)](http://opencv.willowgarage.com/documentation/c/core_operations_on_arrays.html?highlight=createimageheader#cvCreateImageHeader)**, [resetField\(\),](#page-42-2) [getButton\(\).](#page-27-1)

Definition at line 1122 of file video player.c.

```
11221123 int row, col;<br>1124 cvPutText(pn
1124 cvPutText( pnl, "Step : ", cvPoint( 3, 60 ), &font, black );
1125 cvPutText( pnl, "File : ", cvPoint( 3, 140 ), &font, black );
1126 cvPutText( pnl, filename, cvPoint( 65, 140 ), &font, black );
1127 cvPutText( pnl, "Control Pannel", cvPoint( 3, 15 ), &font_bold_italic,
     black );
1128 cvPutText( pnl, "FPS : ", cvPoint( 700, 100 ), &font, black );
1129 cvPutText( pnl, "Current Frame : ", cvPoint( 3, 100 ), &font, black );
1130 cvPutText( pnl, "Total Frames : ", cvPoint( 300, 100 ), &font, black );
1131 cvPutText( pnl, "FOURCC : ", cvPoint( 668, 60 ), &font, black );
1132 cvPutText( pnl, "Status : ", cvPoint( 325, 30 ), &font, black );
1133 //Current Frame field
1134 row = 88;<br>1135 col = 150
1135 col = 150;<br>1136 cur frame
         cur_frame_no = cvCreateImageHeader( cvSize( 120, 18), IPL_DEPTH_8U, 3 );
cur_frame_no-pnl->origin;<br>1138 cur_frame_no->widthSten = pnl->widt
cur_frame_no-pnl->widthStep;<br>1139 cur frame no->imageData = pnl->imageData
         pnl-*pnl->widthStep + col*pnl->nChannels;
resetField(cur_frame_no,STATIC_TEXT);<br>1141 //number of frames field
1141 //number of frames field<br>1142 row = 88:
         row = 88;
1143 col = 430;numFrames = cvCreateImageHeader( cvSize( 120, 18), IPL_DEPTH_8U, 3);
1145 numFrames->origin = pnl->origin;
1146 numFrames->widthStep = pnl->widthStep;
numFrames-pnl-*pnl->widthStep + col*
      pnl->nChannels;
1148 resetField( numFrames, STATIC_TEXT );
1149 //Step field
1150 row = 48;
1151 col = 65;<br>1152 step edit
1152 step_edit = cvCreateImageHeader( cvSize( 50, 18), IPL_DEPTH_8U, 3 );
         step\_edit\rightarrow origin = pn1\rightarrow origin;step_edit-pnl->widthStep;<br>1155 step_edit->imageData = pnl->imageData
              1155 step_edit->imageData = pnl->imageData + row*pnl->widthStep + col*
      pnl->nChannels;
1156 resetField( step_edit, EDIT_TEXT );
step_edit_area.x1 = col:step_edit_area.x2step_edit->width;<br>1159 step_edit_area_v1 = p_beight - ctrl_ppl_bei
         .y1 = p\_height -ctrl\_pnl\_height + row;
```

```
1160 step_edit_area.y2 = p_height - ctrl_pnl_height +
step_edit->height + row;
1161 sprintf( line, "%d", step_val );
1162 cvPutText( step_edit, line, cvPoint( 3, step_edit->height - 4 ), &
       font, black );
1163 //FPS field<br>1164 row = 88;
1164 row = 88;<br>1165 col = 7551165 col = 755;<br>1166 fos edit =
          1166 fps_edit = cvCreateImageHeader( cvSize( 50, 18), IPL_DEPTH_8U, 3 );
1167 fps_edit->origin = pnl->origin;
1168 fps_edit->widthStep = pnl->widthStep;
1169 fps_edit->imageData = pnl->imageData + row*pnl->widthStep + col*
      pnl->nChannels;
resetField(fps_edit,STATIC_TEXT);<br>1171 fps_edit_area.x1 = col;
           .x1 = col;1172 fps_edit_area.x2 = col + fps_edit->width;
1173 fps_edit_area.y1 = p_height - ctrl_pnl_height + row;
1174 fps_edit_area.y2 = p_height - ctrl_pnl_height +
fps_edit->height + row;
1175 //FOURCC field<br>1176 row = 48:
1176 row = 48;<br>1177 col = 755;
four_cc_edit = cvCreateImageHeader( cvSize( 50, 22), IPL_DEPTH_8U, 3);<br>1179 four cc edit->origin = pnl->origin;
four_cc_edit-pnl->widt
four_cc_edit-pnl->widthStep;<br>1181 four cc edit->imageData = pnl->imageData
           100 \text{ m}four_cc_edit-pnl-*pnl->widthStep + col*
      pnl->nChannels;
1182 resetField( four_cc_edit, STATIC_TEXT );
four_cc_edit_area.x1 = col;<br>1184 four cc edit area.x2 = col;
           x2 = col + four\_cc\_edit->width;1185 four_cc_edit_area.y1 = p_height - ctrl_pnl_height + row;
1186 four_cc_edit_area.y2 = p_height - ctrl_pnl_height +
       four\_cc\_edit \rightarrow height + row;1187 //Play/Pause button
1188 row = 48;<br>1189 col = 350;
play_pause_btn = cvCreateImageHeader( cvSize( 60, 18), IPL_DEPTH_8U, 3 );<br>1191 play_pause_btn->origin = pnl->origin:
play_pause_btn-pnl->origin;<br>1192 play_pause_btn->widthStep = pnl->widt
play_pause_btn-pnl->widthStep;<br>1193 play_pause_btn->imageData = pnl->imageData
           112pnl-*pnl->widthStep + col*
      pnl->nChannels;
1194 getButton( play_pause_btn, PLAY_BTN,
       BTN_ACTIVE );
play_pause_btn_area.x1 = col;
play_pause_btn_area.x2play_pause_btn->width;<br>1197 play_pause_btn_area_v1 = p_height -
           .y1 = p\_heightctrl_pnl_height + row;
play_pause_btn_area.y2p_height -
       ctrl_pnl_height + play_pause_btn->height + row;
1199 //Stop button<br>1200 row = 48:
1200 row = 48;<br>1201 col = 415col = 415;1202 stop_btn = cvCreateImageHeader( cvSize( 60, 18), IPL_DEPTH_8U, 3 );
stop_btn->origin = pnl->origin;<br>1204 stop_btn->widthStep = pnl->widt
           stop_btn-pnl->widthStep;
1205 stop_btn->imageData = pnl->imageData + row*pnl->widthStep + col*
       pnl->nChannels;
getButton(stop_btn,STOP_BTN,BTN_ACTIVE );<br>1207 stop btn area yl = col;
           .x1 = col;1208 stop_btn_area.x2 = col + stop_btn->width;
1209 stop_btn_area.y1 = p_height - ctrl_pnl_height + row;
1210 stop_btn_area.y2 = p_height - ctrl_pnl_height +
       stop_btn->height + row;
1211 //Stepup button<br>1212 row = 481212 row = 48;<br>1213 col = 480col = 480:
stepup_btn = cvCreateImageHeader( cvSize( 60, 18), IPL_DEPTH_8U, 3);<br>1215 stepup btn->origin = pnl->origin:
stepup_btn-pnl->origin;<br>1216 stepup btn->widthStep = pnl->widt
1216 stepup_btn->widthStep = pnl->widthStep;
1217 stepup_btn->imageData = pnl->imageData + row*pnl->widthStep + col*
       pnl->nChannels;
1218 getButton( stepup_btn, STEPUP_BTN, BTN_ACTIVE );
stepup_btn_area.x1 = col;<br>1220 stepup btn area.x2 = col +
           stepup\_bin\_area.n1 cc_1stepup_btn_area.x2stepup_btn->width;
stepup_btn_area.y1p_heightctrl_pnl_height.y2 = p_height - ctrl_pnl_height +
       stepup_btn->height + row;
1223 //Stepdown button
1224 row = 48:
1225 \cot = 285;<br>1226 \cot = 285;stepdown_btn = cvCreateImageHeader( cvSize( 60, 18), IPL_DEPTH_8U, 3);<br>1227 stepdown_btn->origin = pnl->origin:
           stepdown_btn\rightarrow origin = pn1\rightarrow origin;1228 stepdown_btn->widthStep = pnl->widthStep;
1229 stepdown_btn->imageData = pnl->imageData + row*pnl->widthStep + col*
       pnl->nChannels;
getButton(stepdown_btn, STEPDOWN BTN,
       BTN_ACTIVE );
```

```
stepdown_btn_area.x1 = col;<br>1232 stepdown htn area.x2 = col;
stepdown_btn_area.x2stepdown_btn->width;<br>1233 stepdown_btn_area.y1 = p_height - ctrl_pnl_height
1233 stepdown_btn_area.y1 = p_height - ctrl_pnl_height + row;
1234 stepdown_btn_area.y2 = p_height - ctrl_pnl_height +
stepdown_btn->height + row;
1235 //Status Field<br>1236 row = 18;
1236 row = 18;
1237 col = 395;
status_edit = cvCreateImageHeader( cvSize( 130, 22), IPL_DEPTH_8U, 3);
1239 status_edit->origin = pnl->origin;
1240 status_edit->widthStep = pnl->widthStep;
1241 status_edit->imageData = pnl->imageData + row*pnl->widthStep + col*
       pnl->nChannels;
resetField(status_edit,STATIC_TEXT);<br>1243 status_edit_area.x1 = col;
           status_edit_area.x\overline{1} = col;
1244 status_edit_area.x2 = col + status_edit->width;
1245 status_edit_area.y1 = p_height - ctrl_pnl_height + row;
1246 status_edit_area.y2 = p_height - ctrl_pnl_height +
status_edit->height + row;
status_line, "Stopped");<br>1248 change status();
           change_status();
1249 }
```
Here is the call graph for this function:

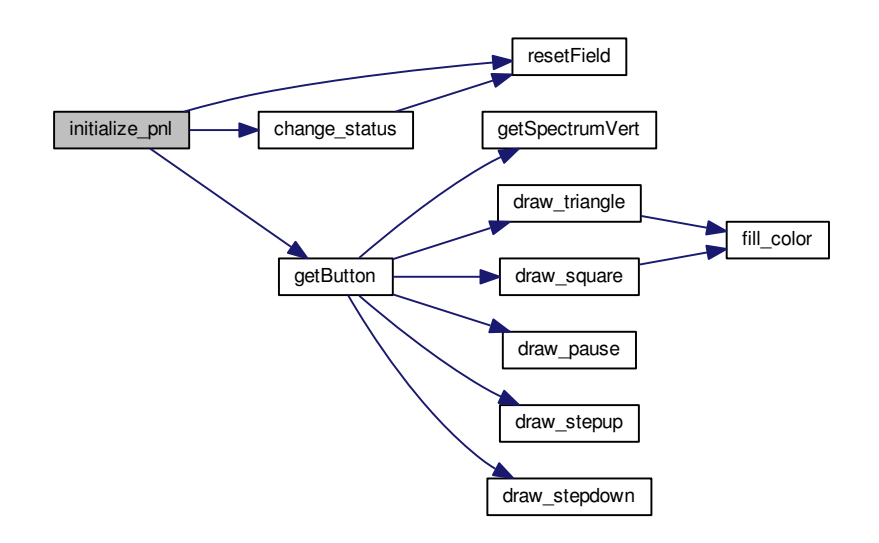

Here is the caller graph for this function:

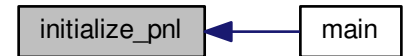

<span id="page-33-1"></span><span id="page-33-0"></span>**5.1.3.12 int main ( int** *argc,* **char** ∗∗ *argv* **)**

The main function creates the main image and various sub-images that constitute the video player. Once this outline is ready, frames from the video are fetched and displayed on the sub-image denoting the "screen area".

Simultaneously, contents of other sub-image (frame number, slider position) are also updated. Before starting to initialize the various sub-images, the fonts to be used need to be initialized. The fonts are initialized using the **[cvInitFont\(\)](http://opencv.willowgarage.com/documentation/c/core_drawing_functions.html?highlight=initfont#cvInitFont)** function.

This is followed by the creation of an empty image (which serves as the main image of the player). The *player* image is created using the various dimensions shown earlier.

Then the control-pannel sub-image is assigned as a part of the main *player* image.

All the buttons, textboxes, static-texts, etc are initialized.

Above the control-pannel, a sub-image is assigned to be a slider. OpenCV has an inbuilt function **[cvCreate-](http://opencv.willowgarage.com/documentation/c/highgui_user_interface.html?highlight=createtrackbar#cvCreateTrackbar)[Trackbar\(\)](http://opencv.willowgarage.com/documentation/c/highgui_user_interface.html?highlight=createtrackbar#cvCreateTrackbar)** to create a slider. But the disadvantage with this function is, the slider is placed at either at the top or the buttom of an image in a window. Therefore, to have the slider at a custom location in the window, I created my own slider. Practically, this slider is a sub-image to which I have assigned a mouse\_callback function. Setting the ROI to this sub-image was possible, but then simultaneously accessing all the sub-images would not had been possible. Therefore, the slider sub-image is created by first creating the sub-image of the required dimensions and then setting the origin, widthstep to be the same as that of the main image and the imageData to the appropriate value of imageData of the main image. Everytime the slider position is updated, the original slider needs to be restored first and then the new position is to be marked. Therefore, the original slider sub-image is cloned to *oslider* sub-image. *sldr\_val* sub-image is nothing but a rectangular image at a position derived from the slider's value. Thus, every time the slider's value is updated, the original slider sub-image ( *oslider* ) is restored, followed by placing the *sldr\_val* sub-image at it appropriate position on the slider.

The main player images needs to be displayed using a *Named Window*. Using the **[cvNamedWindow\(\)](http://opencv.willowgarage.com/documentation/c/highgui_user_interface.html?highlight=namedwindow#cvNamedWindow)** function we create a display window.

Everytime a mouse action ( move, click, etc ) occurs on the main display window, the events need to be captured and appropriate actions are to be called. For achieveing this task the **[cvSetMouseCallback\(\)](http://opencv.willowgarage.com/documentation/c/highgui_user_interface.html?highlight=setmousecallback#cvSetMouseCallback)** function is used.

Now that we are ready with the video-player's outline, the video file should be loaded. This is achieved using the **[cvCaptureFromFile\(\)](http://opencv.willowgarage.com/documentation/c/highgui_reading_and_writing_images_and_video.html?highlight=capture#cvCaptureFromFile)** function. The next task is to access various properties of this video and then display them at appropriate locations on the *Control* Pannel. To access the video properites **[cvGetCapture-](http://opencv.willowgarage.com/documentation/c/highgui_reading_and_writing_images_and_video.html?highlight=cvgetcaptureproperty#cvGetCaptureProperty)[Property\(\)](http://opencv.willowgarage.com/documentation/c/highgui_reading_and_writing_images_and_video.html?highlight=cvgetcaptureproperty#cvGetCaptureProperty)** function is used.

If proper codecs are installed and the video consists of atleast one frame, then **[cvQueryFrame\(\)](http://opencv.willowgarage.com/documentation/c/highgui_reading_and_writing_images_and_video.html?highlight=cvqueryframe#cvQueryFrame)** should return the initial frame in the video. If no frame is returned then there must be some problem either with the codecs or the video itself. In such a case, the program is halted with an appropriate error message. If everything goes fine, then the currently grabbed frame is stored into *old\_frame*.

Now we come to the task where a frame is grabbed and displayed on the screen. If the player is in *play mode* ( i.e. *player* is set to true ) then frames are grabbed sequentially at an interval derived from the *FPS* value. The grabbed frame is then resized to the screen\_area and displayed to the viewes.

Finally, cleaning up is done by destroying all the open windows and releasing all the images and sub-images.

**Parameters**

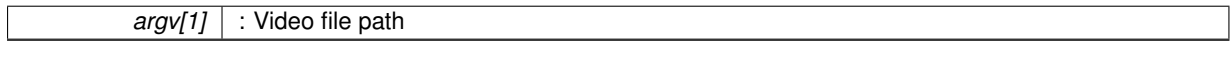

**Return values**

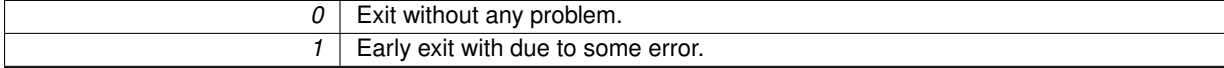

Definition at line 505 of file video\_player.c.

505 { 506<br>507 //Initialize the font 510 cvInitFont( [&font,](#page-47-10) [font\\_face,](#page-47-15) [hscale,](#page-50-12) [vscale,](#page-56-10) [shear,](#page-52-10) [thickness,](#page-55-13) [line\\_type](#page-50-13) ); 511 cvInitFont( [&font\\_italic,](#page-47-11) [font\\_face\\_italic,](#page-47-14) [hscale,](#page-50-12) [vscale,](#page-56-10) [shear,](#page-52-10) [thickness,](#page-55-13) [line\\_type](#page-50-13) ); 512 cvInitFont( [&font\\_bold,](#page-47-12) [font\\_face,](#page-47-15) [hscale,](#page-50-12) [vscale,](#page-56-10) [shear,](#page-52-10) [thickness+](#page-55-13)1, [line\\_type](#page-50-13) ); 513 cvInitFont( [&font\\_bold\\_italic,](#page-47-13) [font\\_face\\_italic,](#page-47-14) [hscale,](#page-50-12) [vscale,](#page-56-10) [shear,](#page-52-10) [thickness+](#page-55-13)1, [line\\_type](#page-50-13) );

```
514<br>515
515 //Create the player image<br>518 player = cyCreateImage (c)
         playerp_width,p_height ), IPL_DEPTH_8U, 3 );
519
520 //Create Control Pannel<br>523 mpl = cyCreateImageHead
         pnlp_width,ctrl_pnl_height ), IPL_DEPTH_8U, 3
        );
pnl-player->origin;<br>525 pnl->widthStep = player->widt
         pnl-player->widthStep;
526 pnl->imageData = player->imageData + ( p_height -
       ctrl_pnl_height*player->widthStep;
pnl-*pnl->widthStep );
529 for( int col=0; col <a>>
col +>
col++ ) {<br>530 for ( col + pnl ->
nChannels + 0 1 = 226;
530 ptr[ col*pnl->nChannels + 0 ] = 226;
531 ptr[ col*pnl->nChannels + 1 ] = 235;
532 ptr[ *pnl->nChannels + 2 ] = 240;<br>533 }
533 }
534 }
535 //Add text & buttons<br>538 initialize ppl (argy
         initialize_pnl( argv[1] );
539
540 //create custom slider (non-opencv)<br>543 slider = cvCreateImageHeader(cvSiz
sliderp_width, 10 ), IPL_DEPTH_8U, 3 );<br>544 slider->origin = player->origin;
slider-player->origin;<br>545 slider->widthStep = player->widt
slider-player->widthStep;<br>546 slider->imageData = player->imageData
          slider-player->imageData + (p\_height -sldr_heightctrl_pnl_height*player->widthStep;
547 for int row=0; row-slider->height; row++ ) {<br>548 uchar* ptr = (uchar* ) (slider->imageDa
slider-*slider->widthStep );<br>549 for( int col=0: colsslider->width: col++ ){
<slider->width; col++ ) {<br>550 for (col+slider->nChannels + 0 l = 94:
*slider->nChannels + 0 ] = 94;<br>551 ptr [ col*slider->nChannels + 1 ] = 118
*slider->nChannels + 1 ] = 118;<br>552 ptr[ col*slider->nChannels + 2 ] = 254;
              ptr[ col*slideer->nChannels + 2 ] = 254;
553 }
554 }
osliderslider );<br>556 sldr btn = cvCreateImage( cvSize(
sldr_btnsldr_height ), IPL_DEPTH_8U, 3 );<br>557 for( int row=0: row<sldr btn->beight: row++ ){
<sldr_btn->height; row++ ){<br>558 upbart ntr = ( upbart )( sldr btn->imageDa
558 uchar* ptr = ( uchar* )( sldr_btn\rightarrow imageData + row*sldr_btn\rightarrow widthStep );<br>559 for( int col=0: col<sldr htn->width: col++ ){
              559 for( int col=0; col<sldr_btn->width; col++ ){
560 ptr[ col*slider->nChannels + 0 ] = 100;
561 ptr[ col*slider->nChannels + 1 ] = 150;
*slider->nChannels + 2 ] = 100;<br>563 }
563 }
564 }<br>565 s
         sldr_valsldr_btn_width,
       sldr_height ), IPL_DEPTH_8U, 3 );
slider->origin;
sldr_val-slider->widthStep;<br>568 sldr_val->imageData = slider->imageData;
sldr_val-slider->imageData;<br>568 sldr_val->imageData = slider->imageData;<br>569 cvCopy(sldr_btn, sldr_val);
         sldr_btn,sldr_val );
570
571 //display window<br>575 cvNamedWindow("
         575 cvNamedWindow( "Video Player", CV_WINDOW_AUTOSIZE );
576<br>577
577 //install mouse callback<br>581 cvSetMouseCallback(
581 cvSetMouseCallback(
              "Video Player",
583 my_mouse_callback,
584 (void* )NULL<br>585 ):
585 );
586
587<br>588
588 //load the video<br>592 \frac{\text{vid}}{\text{vid}} = \text{cvCantureF}vid = cvCaptureFromFile( argv[1]) );
593 //check the video<br>594 if (!vid ) {
594 if( !vid ){
595 printf( "Error loading the video file. Either missing file or codec not installed\ln" );<br>596 peturn(1):
              return( 1 );
597 }
598 frame_area = cvCreateImageHeader( cvSize( p_width,
       scrn_height ), IPL_DEPTH_8U, 3 );
599 frame_area->origin = player->origin;
600 frame_area->widthStep = player->widthStep;
601 frame_area->imageData = player->imageData;
602 fpsvid, CV_CAP\_PRODEFS);<br>603 sldr start = cvGetCaptureProperty( vid. CV, CAP, PROP
         \frac{1}{10}sldr_startvid, CV_CAP_PROP_POS_FRAMES );
604 fourcc_l = cvGetCaptureProperty( vid, CV_CAP_PROP_FOURCC );
605 fourcc = ( char* )( &fourcc_l );
606 sprintf( four_cc_str, "%c%c%c%c", fourcc[0], fourcc[1],
       fource[2], fource[3] );
607 //printf( "FPS : f\infty", fps );<br>608 sldr maxyal = cyGetCaptureProp
sldr_maxvalvid, CV_CAP_PROP_FRAME_COUNT ); //check this property<br>609 if( sldr maxval<1 ){
         if( sldr maxval <1 ) {
610 printf( "Number of frames < 1. Cannot continue...\n");<br>611 printf( "Number of frames < 1. Cannot continue...\n");
              return(1);
```

```
612<br>613613 cvSetCaptureProperty(
            614 vid,
615 CV_CAP_PROP_POS_FRAMES,
616 sldr_start
617 );<br>618 sp:
line,sldr_maxval );<br>619 sprintf( line, "%d", sldr_maxval );
        619 cvPutText( numFrames, line, cvPoint( 3, numFrames->height - 4 ), &
      font, black );
620 sprintf( line, "%d", ( int )cvRound( fps ) );
621 cvPutText( fps_edit, line, cvPoint( 3, fps_edit->height - 4 ), &
      font, black );
line,sldr_start );<br>623 cvPutText( cur frame no, line, cvP
        623 cvPutText( cur_frame_no, line, cvPoint( 3, cur_frame_no->height - 4 ), &
      font, black );
624 sprintf( line, "%s", four_cc_str );
625 cvPutText( four_cc_edit, line, cvPoint( 3, four_cc_edit->height - 8 ), &
      font, black );
626 moveSlider( sldr_start, OTHER_CALLS );
627<br>631
frame = vid);<br>632 old frame = cvCloneImage( fr)old_frameframe );
633 if( !frame ){
634 printf( "Cannot load video. Missing Codec : %s\n", four_cc_str );
635 return( 1 );
636<br>637
        player );
638
642 char c;<br>643 int cur
        int cur_frame:
644 while( 1 ) {<br>645 if( ( c
645 if( /fps) ) == 27) {<br>646 break;
                break;
647 }
648 if( !processing ){
649 if( playing ){
step_val - 1 ); i++ ){<br>651 cyclueryFrame ( vid ):
                        vid );
652653 \frac{1}{2}framevid );
                    !frame ){
655playing = false;
656<br>657
                    else{658 cvCopy( frame, old_frame );
659660661 //to avoid any negative value of cur_frame
662 while( 1 ){
663 if( ( cur_frame = ( int )cvGetCaptureProperty( vid, CV_CAP_PROP_POS_FRAMES ) )>=0 ){
                        break;
665 }
666 //for some unknown reason cvQueryFrame was needed to be called twice to get to the desired
       frame.
framevid);
668 cvCopy( frame, old_frame );
669<br>670
670 //defines the task to be carried out when editing a text-field<br>671 if (typing step ) /
                typing_step ) {
672 type_step( c, cur_frame );
673 }
674 //this takes care if for some reason the cur_frame overshoots the sldr_maxval.<br>675 if (cur frame == (sldr maxval-1)) {
                if( cur_frame == ( sldr_maxval-1 ) ){
676 getButton( play_pause_btn, PLAY_BTN,
      BTN_ACTIVE );
status_line, "End reached" );<br>678 change status():
                    change_status();
679 }
old_frame,frame_area );<br>681 //printf( "Current frame : d\ln", cur_frame );
682 moveSlider( cur_frame, OTHER_CALLS );
683 }
684 cvShowImage( "Video Player", player );
685 }
686<br>690
690 //destory window<br>691 cvDestroyWindow(
        cvDestroyWindow( "Video Player" );
692693 //Release image
694 cvReleaseImageHeader( & stepdown_btn);<br>695 cvReleaseImageHeader( & stepup_btn);
er en en een mageHeader( & stepup_btn );<br>696 cvReleaseImageHeader( & stepup_btn );
696 cvReleaseImageHeader( & stop_btn);<br>697 cvReleaseImageHeader( & play_pause
&play_pause_btn);<br>698 cvReleaseImageHeader( & step edit);
698 cvReleaseImageHeader( \frac{6}{x}step_edit);<br>699 cyReleaseImageHeader( \frac{6}{x}four co-edit
&four_cc_edit&fps_edit );
701 cvReleaseImageHeader( &numFrames );
```
<span id="page-37-2"></span>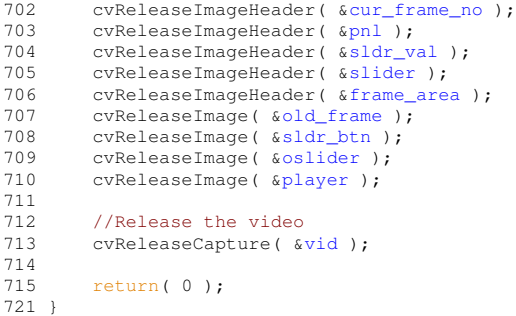

Here is the call graph for this function:

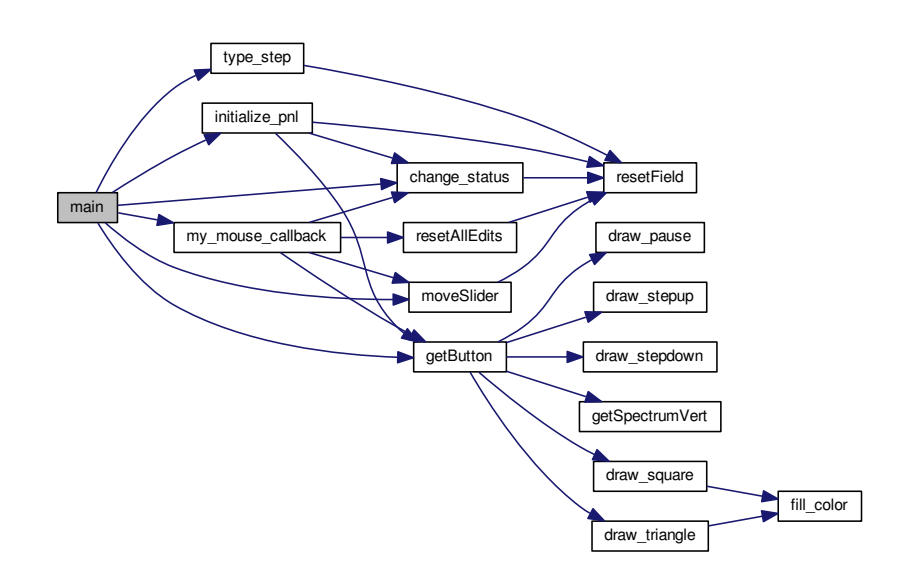

<span id="page-37-1"></span><span id="page-37-0"></span>**5.1.3.13 int moveSlider ( int** *pos,* **int** *call\_from* **)**

Custome slider's callback function.

Whenever a right-click on our custom-built slider occurs and the mouse is moved over the slider or there is a change in the displayed frame, this function is called. If the function is called from a mouse event then *call\_from* is set to MOUSE\_CALLBACK and corresponding *pos* indicates the x-coordinate (Cartesian System) of the latest mouse event. The current frame value ( *frame\_val* ) is derived from *pos* using appropriate scaling.

If this function is called from any other function then *call\_from* is set to OTHER\_CALLS and corresponding *pos* indicates the current frame value which is directly assigned to *frame\_val*.

Again scaling is done so that the slider button can be set to an appropriate location between 0 and (p\_width sldr\_btn\_width)

Proper care is taken so that *frame\_val* remains an integeral multiple of *step\_val* between 0 and *sldr\_maxval*.

Current frame number is then updated in the control pannel and lastly the slider button is set at its appropriate location on the custom-built slider.

#### **Parameters**

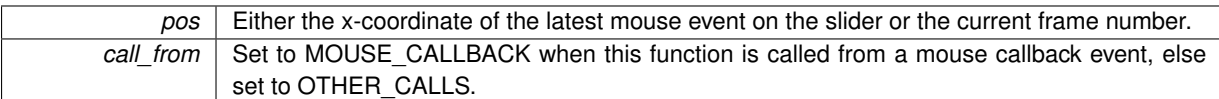

**Returns**

frame\_val: The current frame number.

**See Also**

[resetField\(\),](#page-42-2) **[cvPutText\(\)](http://opencv.willowgarage.com/documentation/c/core_drawing_functions.html?highlight=put#cvPutText)**, **[cvCopy\(\)](http://opencv.willowgarage.com/documentation/c/core_operations_on_arrays.html?highlight=copy#cvCopy)**

Definition at line 729 of file video\_player.c.

```
729 {
729<br>730 int frame_val;<br>731 //Scaling to o
731 //Scaling to obtain the current frame number<br>735 float scale = (sldr_maxval)/(float)(p_w.
sldr_maxvalp_width );<br>736 //printf( "Pos : %d\tScale : %f\n", pos, scale );
737 if( call_from == MOUSE_CALLBACK ){
738 frame_val = cvCeil( scale*pos );<br>739 }
739 }
743 OTHER_CALLS)<br>744 frame val = pos;
               frame_val = pos;745 }
746 //Scaling to set the slider button at an appropriate location between 0 and (p_width - sldr_btn_width)<br>750 scale = (p_width - sldr_btn_width))(float)(
          scale = ( p\_width - sldr\_btn\_width ) / ( float )sldr_maxval );<br>
751     //printf( "Frame slider : d\pi, frame_val );<br>
752       int new_pos = cvCeil( scale*frame_val );
753 //frame_val should be an integral multiple of step_val<br>757 if (frame val sstep val != 0 ) {
%step_val != 0 ){<br>758 frame val = step val*( ( i
         frame_val = step\_val * ( ( int ) frame\_val / ( int ) step\_val );
759 }
resetField(cur_frame_no,STATIC_TEXTline, "%d", frame_val);
765 cvPutText( cur_frame_no, line, cvPoint( 3, cur_frame_no->height - 4 ), &font,
       black );
766 cvCopy( oslider, slider );
767 sldr_val->imageData = slider->imageData + new_pos*slider->nChannels;
768 cvCopy( sldr_btn, sldr_val );
769 return( frame_val );
776 }
```
Here is the call graph for this function:

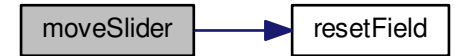

<span id="page-39-2"></span>Here is the caller graph for this function:

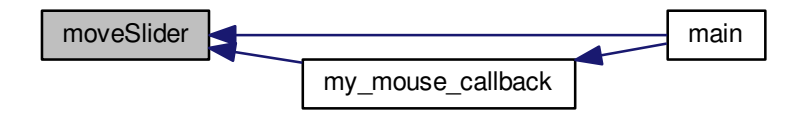

<span id="page-39-1"></span><span id="page-39-0"></span>**5.1.3.14 void my\_mouse\_callback ( int** *event,* **int** *x,* **int** *y,* **int** *flags,* **void** ∗ *param* **)**

Mouse's callback function.

The function is callback for mouse events. Actions to be taken for various mouse events are defined in this function. This function is the 2nd argument to the **[cvSetMouseCallback\(\)](http://opencv.willowgarage.com/documentation/c/highgui_user_interface.html?highlight=setmousecallback#cvSetMouseCallback)** function.

We associate this mouse callback function for events on the custom-built slider as well as on the different fields in the control pannel. Following is the explaination of the various mouse events used in this scenario and their respective actions. Case1, event = CV\_EVENT\_MOUSEMOVE i.e. mouse is moved. If the slider button is dragged to a different location, only then this mouse event is to be used to update the frame being displayed. So both conditions viz. the slider is moving ([sldr\\_moving](#page-53-9)) an the mouse coordinates belong to the custom-built slider are checked and accordingly the new frame number is calculated which is also updated in various fields of the player.

Case2, event = CV\_EVENT\_LBUTTONDOWN i.e. mouse's left button is pressed down. This event indicates some button being pressed ( play, pause, etc or slider button ). The mouse coordinates help to identify the button being pressed. Approproate actions on pressing respective buttons are taken.

Case3, event = CV\_EVENT\_LBUTTONUP i.e. mouse's left button is released after earlier press. Only the sliderbutton depends on this event it can be dragged along the slider-strip. Therefore, on this event the slider movement is stopped.

**See Also**

**[cvSetMouseCallback\(\)](http://opencv.willowgarage.com/documentation/c/highgui_user_interface.html?highlight=setmousecallback#cvSetMouseCallback)** function for

**Parameters**

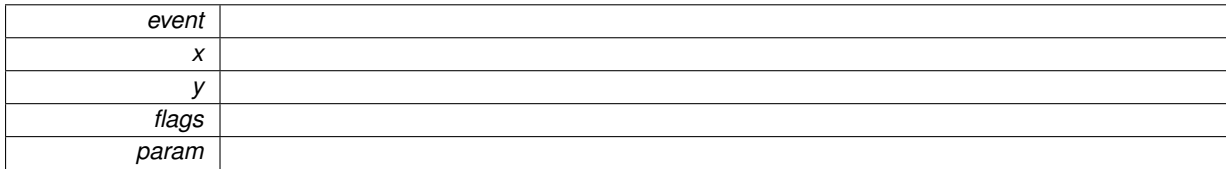

Definition at line 784 of file video\_player.c.

```
784785 IplImage* image = ( IplImage* )param;<br>786 switch( event ){
     switch( event ) {
790 case CV_EVENT_MOUSEMOVE: {
791 if( sldr_moving ){
792 // mouse on slider
793 if( ( y > scrn_height ) && ( y <= scrn_height +
    sldr height ) ) {
moveSlider(MOUSE_CALLBACK );<br>795 if( yid ) {
vid ){<br>796 cySetC
                    796 cvSetCaptureProperty( vid, CV_CAP_PROP_POS_FRAMES, ( double )( cur_frame-1 ) );
vid);<br>798 cvCopy(cvOueryFrame)
                    vidold_frame );
799 }
800 }
```

```
801 }
802<br>803break;
807 case CV_EVENT_LBUTTONDOWN: {
sldr_moving = true;<br>809 resetAllEdits();
resetAllEdits();<br>810 // mouse on slid
810 // mouse on slider<br>811 if ( (y > scrn_hei
             if( (y >scrn_height) && (y < = scrn_height +
     sldr_height ) ){
moveSlider(MOUSE_CALLBACK );
813 if( vid ){
814 cvSetCaptureProperty( vid, CV_CAP_PROP_POS_FRAMES, ( double )( cur_frame-1 +
     step_val -1 ) );
vid );<br>816 cvCopy( cvQueryFrame
816 cvCopy( cvQueryFrame( vid ), old_frame );
817 //printf( "Before val : %f\n", cvGetCaptureProperty( vid, CV_CAP_PROP_POS_FRAMES ) );
818 }
819 if( !playing ){
820 sprintf( status_line, "Slider moved" );
change_status();
822 }
823 }
824 // mouse on play/pause button<br>825 if (
825 if(
826 ( .y1 ) &68<br>827 ( y < = play\_pause\_btn\_area.v2 ) &68827 y2}) & 828 (y \geq p \text{ lay pause_btn\_area_y1}) & 828
828 .x1) & ( x < plan/>pause\_btn\_area.x2)829 ( x <= play_pause_btn_area.x2 )
830 ) {
                831 //printf( "Frame val : %d\n", ( int )cvGetCaptureProperty( vid, CV_CAP_PROP_POS_FRAMES ) );
playing ) {<br>
833 playing = false;
834 getButton(play_pause_btn,PLAY_BTN,
     BTN_ACTIVE );
status_line, "Paused" );<br>836 schange status();
                    change_status();
837 }
838 else{
playing = true;<br>840 set<sup>But</sup>buton(play)
                    getButton(play_pause_btn,PAUSE_BTN,
     BTN_ACTIVE );
status_line,change_status();
843 }
844<br>845845 // mouse on stop button<br>846 if (
             if(847 ( y > stop_btn_area.y1 ) &&
848 ( y <= stop_btn_area.y2 ) &&
849 ( x > stop_btn_area.x1 ) &&
850 .x2)<br>851 ) {
851
852 playing = false;
853 moveSlider( sldr_start, OTHER_CALLS );
854 if( vid ){
855 cvSetCaptureProperty( vid, CV_CAP_PROP_POS_FRAMES, ( double )(
     sldr_start-1 ) );
vid );<br>857 cyCopy( cyCueryFrame
                    vidold_frame );
858 }
859 getButton( play_pause_btn, PLAY_BTN,
     BTN_ACTIVE );
860 status_line, "Stopped" );
change_status();
862 }<br>863
             // mouse on stepup button
864 if(
                (y > stepup.y1 ) &&
866 (y \leq \text{stepup brn\_area.} y^2) & 867 (x > \text{stepup\_btn\_area.} x^2) & 867
stepup_btn_area.x1 ) &&<br>868 (x <= stepup btn area.x2 )
                x2)869 ){
vid, CV_CAP_PROP_POS_FRAMES );<br>871 //printf( "Frame val : d \ln", cur frame );
871 //printf( "Frame val : \sqrt[3]{n}step_valsldr_maxval ){<br>
873 for( int i=0; i < ( step_val - 1 ); i++ ){
vid );
875 }
framevid);
frameframe,old_frame );
879 }
880<br>881
!playing ){<br>882 sprintf(st
                    status_line, "Stepped Up" );
change_status();<br>884 }
884 }
```

```
885 //printf( "Stepup pressed \n" );
886 }<br>887 }
                   // mouse on stepdown button
888 if(
889 ( y >stepdown_btn_area.y1 ) & 890 ( y < = stepdown btn area.y2 ) &
stepdown_btn_area.y2 ) &&<br>891 ( x > stepdown_btn_area.y2 ) &&
891 x1) & 892 (x \leq \text{stepdown\_bm\_area}.x2)892 ( x \lestepdown_btn_area.x2 )<br>893 ) {
                   ) {
894 processing = true;
895 int cur_frame = ( int )cvGetCaptureProperty( vid, CV_CAP_PROP_POS_FRAMES );
896 \frac{\text{sqrt} \cdot \text{sqrt} \cdot \text{sqrt898moveSlider(step_val - 1 ) ),
       OTHER_CALLS );
899 cvSetCaptureProperty( vid, CV_CAP_PROP_POS_FRAMES, ( double )( cur_frame - 1 - (
       step\_val - 1 ) ) ;
900 cvQueryFrame( vid );
901 cvCopy( cvQueryFrame( vid ), old_frame );
902 //printf( "New Frame val : %d\n", ( int )cvGetCaptureProperty( vid,
        CV_CAP_PROP_POS_FRAMES ) );
903 }
904 if( !playing ){
905 sprintf( status_line, "Stepped Down" );
906 change status();
907 }<br>908
908 processing = false;
909 //printf( "Stepdown pressed \n" );
910 }<br>911 /
                   ,<br>// mouse on step_edit field
912 if(
step_edit_area.y1 ) & <br>914 ( y <= step_edit_area.y2 ) &
                        .y2) &&
915 ( x > step_edit_area.x1 ) &&
916 .x2)<br>917 ) {
                   ) {
edit_text,typing_step = true;
920 }
921<br>922
              break;
sldr_moving = false;
928 }<br>929 br
         break;
930 }
939 }
```
Here is the call graph for this function:

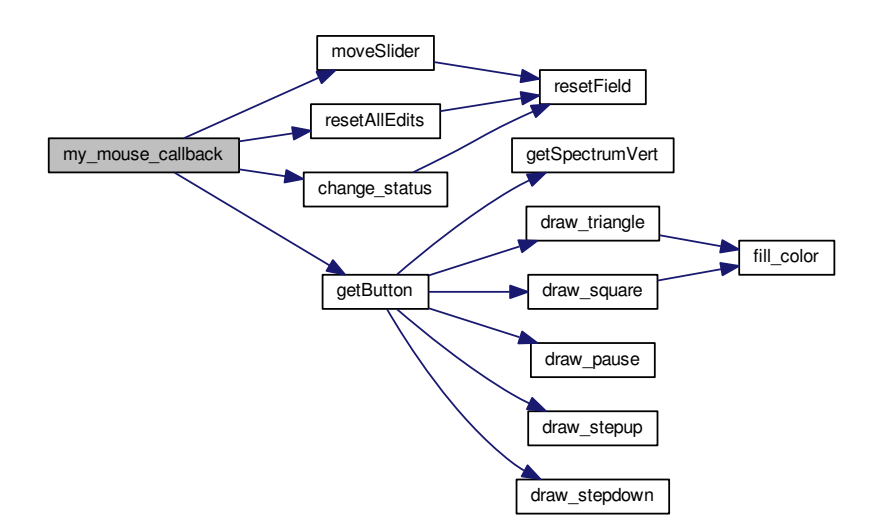

<span id="page-42-4"></span>Here is the caller graph for this function:

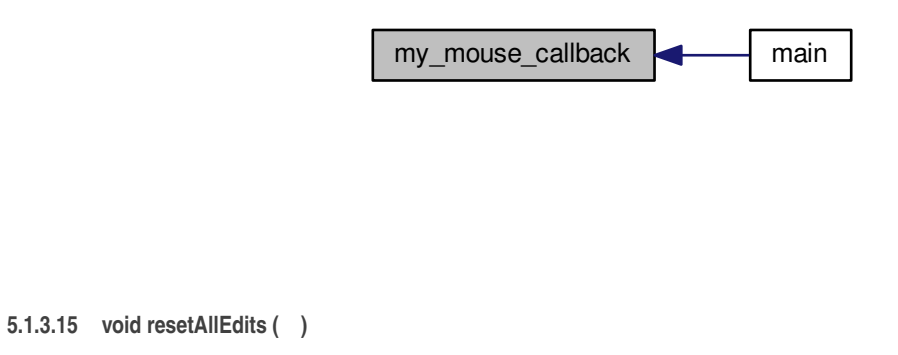

<span id="page-42-3"></span><span id="page-42-0"></span>Function to reset all fields to their previous contents.

Definition at line 1466 of file video\_player.c.

```
1466 {
1467 resetField( step_edit, EDIT_TEXT );
1468 sprintf( edit_text, "%d", step_val );
1469 cvPutText( step_edit, edit_text, cvPoint( 3, step_edit->height - 4 ), &
      font, black );
typing_step = false;
1471 }
```
Here is the call graph for this function:

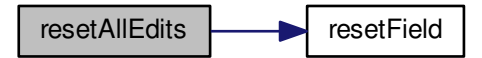

Here is the caller graph for this function:

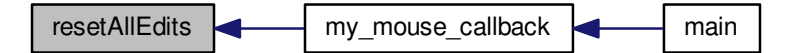

<span id="page-42-2"></span><span id="page-42-1"></span>**5.1.3.16 void resetField ( IplImage** ∗ *image,* **int** *text\_type* **)**

Function to reset a given text field.

This function will reset a text-field ( a textbox or a static text). The text-field is nothing but a sub-image. Therefore all the pixel values are to be reset to the original values of the respecitve text fields (white with black border for EDIT\_TEXT and Control Pannel's color with black border for STATIC\_TEXT).

**Generated for Milind's Video Player by Doxygen**

Whenever the value in the text-field is changed, the text-field being an image, the new value is overwritten over the old value. Therefore, every time a new value is to be written, the respective field need to be reset.

#### <span id="page-44-2"></span>**Parameters**

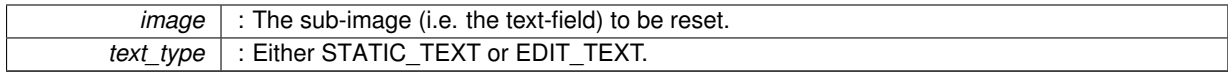

**See Also**

**[IplImage](http://opencv.willowgarage.com/documentation/c/basic_structures.html#iplimage)**

Definition at line 952 of file video\_player.c.

```
952 {
953 if( text_type = STATE_TEXT ){<br>954 for( int row=0: row<image->
954 for( int row=0; row<image->height; row++ ){<br>955 uchar *ptr = ( uchar* )( image->imageData + row*image->widthStep );
956 for( int col=0; col<image->width; col++ ){<br>957 for extracts perfect of ext{col} integers of ext{col} is the perfect of ext{col} is the perfect of ext{col} is the perfect of ext{col} is the perfect of ext{col} is the perfect of ext{957 ptr[ col*image->nChannels + 0 ] = 226;
958 ptr[ col*image->nChannels + 1 ] = 235;
959 ptr[ col*image->nChannels + 2 ] = 240;
960<br>961 }
961 }
962 }<br>963 e
963 else{<br>964 f
964 for( int row=0; row<image->height; row++ ){<br>965 uchar *ptr = ( uchar* )( image->imageDa
965 uchar *ptr = ( uchar* )( image->imageData + row*image->widthStep );<br>966 for( int col=0: col<image->width: col++ ){
                     for( int col=0; col<image->width; col++ ){
967 if( row==0 || row==image->height-1 || col==0 || col==image->width-1 ){
968 ptr[ col*image->nChannels + 0 ] = 0;
969 ptr[ col*image->nChannels + 1 ] = 0;
970 ptr[ col*image->nChannels + 2 ] = 0;<br>971 }
971<br>972
                          else
973 {
974 ptr[ col*image->nChannels + 0 ] = 255;<br>975 ptr[ col*image->nChannels + 1 ] = 255;
975 ptr[ col*image->nChannels + 1 ] = 255;
976 ptr[ col*image->nChannels + 2 ] = 255;
977 }
978 }
979 }<br>980 }
980 }
981 }
```
Here is the caller graph for this function:

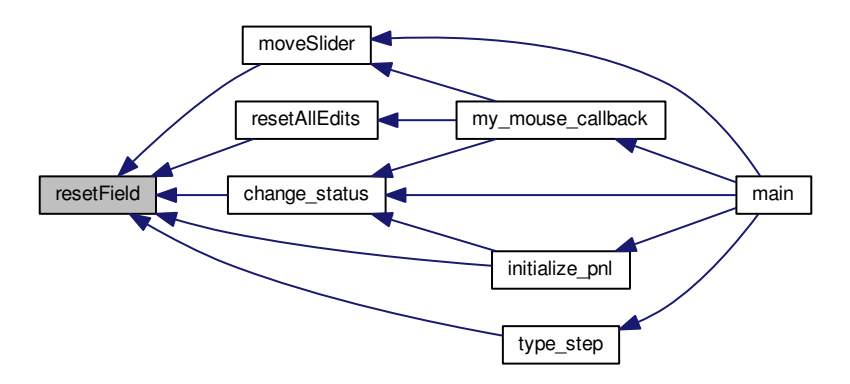

<span id="page-44-1"></span><span id="page-44-0"></span>**5.1.3.17 void type\_step ( char** *c,* **int** *frame\_val* **)**

Function to edit a textbox.

Definition at line 1411 of file video\_player.c.

```
1411 {
1412 resetField( step_edit, EDIT_TEXT );
1413 char temp_text [ 20 ];
1414 int cur_frame;<br>1415 sprintf( temp t
1415 sprintf( temp_text, "" );<br>1416 if( blinking ) {
1416 blinking){<br>1417 if(blink_c)blink_count<br/>sblink_max){<br>1418 blink count++:
                  blink_count++;
1419 }
1420 else{<br>1421 b
blinking = false;<br>1422 blink char = '':
blink_char = ' ';<br>1423 blink count = 0;
                  blink_count = 0;1424 }
              1/printf( "Blinking...\n\binom{n}{r};
1426 }<br>1427 e
         else{
1428 if( blink_count<blink_max ){
1429 blink_count++;
1430 }<br>1431 }
1431 else{<br>1432 b
                 blinking = true;
1433 blink_char = '|';<br>1434 blink_count = 0;
1435 }<br>1436 /
              1/printf( "Not blinking...\n\frac{n}{n});
1437 }<br>1438 /
         //valid number
1439 if( c>=48 && c<=57 ){<br>1440 sprintf( temp text
              edit_text, c );
1441 if( ( frame_val + atoi( temp_text ) )>=0 && ( frame_val + atoi( temp_text ) )<=
sldr_maxval && ( atoi( temp_text )!=0 ) ){
edit_text, "%s", temp_text );
1443 }
1444 }<br>1445 /
1445 //backspace<br>1446 if ( c==8 ) {
1446 if('c==8'){<br>1447 if('str)edit_text, "" )!=0 ){<br>1448 for( int count=0; count<( str)
edit_textedit_text[ count ] );
1450 }
edit_text, "%s", temp_text);<br>1452 }
1452<br>1453 }
1453 }
edit_text,blink_char );<br>1455 step edit, temp text, cyPoint( 3, step ed
         step_edit,step_edit->height - 4 ), &
      font, black );
1456 if( c==10 ){<br>1457 resetFie
             resetField(step_edit,EDIT_TEXT );
1458 cvPutText( step_edit, edit_text, cvPoint( 3, step_edit->height - 4 ), &
      font, black );
step_valedit_text );<br>1460 //printf( "Step : \sqrt[3]{n}typing_step = false;
1462 }
1463 }
```
Here is the call graph for this function:

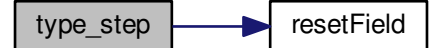

<span id="page-46-13"></span>Here is the caller graph for this function:

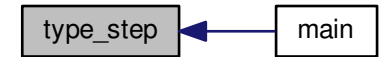

<span id="page-46-0"></span>**5.1.4 Variable Documentation**

<span id="page-46-1"></span>**5.1.4.1 CvScalar black = cvScalar( 0, 0, 0 )**

Black color.

<span id="page-46-9"></span>Definition at line 426 of file video\_player.c.

<span id="page-46-2"></span>**5.1.4.2 char blink\_char = '**|**'**

Threshold to toogle the *blink\_char*.

<span id="page-46-7"></span>Definition at line 403 of file video\_player.c.

<span id="page-46-3"></span>**5.1.4.3 int blink\_count = 0**

Blinker count.

This counter is used to toogle the blinker character [blink\\_char.](#page-46-9) Whenever this counter crosses [blink\\_max,](#page-46-8) the *blink\_char* is toogled.

**See Also**

[type\\_step\(\).](#page-44-1)

<span id="page-46-8"></span>Definition at line 400 of file video\_player.c.

<span id="page-46-4"></span>**5.1.4.4 int blink\_max = 5**

<span id="page-46-10"></span>Definition at line 402 of file video\_player.c.

<span id="page-46-5"></span>**5.1.4.5 bool blinking = false**

True when blinking character is set.

<span id="page-46-11"></span>Definition at line 419 of file video\_player.c.

<span id="page-46-6"></span>**5.1.4.6 CvScalar blue = cvScalar( 255, 0, 0 )**

Blue color.

<span id="page-46-12"></span>Definition at line 425 of file video\_player.c.

<span id="page-47-16"></span><span id="page-47-0"></span>**5.1.4.7 CvScalar brown = cvScalar( 0, 0, 127 )**

Brown color.

<span id="page-47-8"></span>Definition at line 433 of file video\_player.c.

<span id="page-47-1"></span>**5.1.4.8 IplImage**∗ **cur\_frame\_no**

Pointer to current frame number static-text.

Points to the sub-image showing the current frame number.

#### **See Also**

**[IplImage](http://opencv.willowgarage.com/documentation/c/basic_structures.html#IplImage)**, [initialize\\_pnl\(\),](#page-30-1) [moveSlider\(\).](#page-37-1)

<span id="page-47-9"></span>Definition at line 281 of file video\_player.c.

<span id="page-47-2"></span>**5.1.4.9 char edit\_text[20]**

Memory to hold a textbox string temporarily.

This will hold a textbox string temporarily. Whenever a textbox is to be used, the original string in the textbox is required while editing its contents. This is the primary use of this memory.

<span id="page-47-10"></span>Definition at line 372 of file video\_player.c.

<span id="page-47-3"></span>**5.1.4.10 CvFont font**

Normal font.

<span id="page-47-12"></span>Definition at line 436 of file video\_player.c.

<span id="page-47-4"></span>**5.1.4.11 CvFont font\_bold**

Bold font. Definition at line 438 of file video\_player.c.

<span id="page-47-13"></span><span id="page-47-5"></span>**5.1.4.12 CvFont font\_bold\_italic**

Bold Italic font.

<span id="page-47-15"></span>Definition at line 439 of file video\_player.c.

<span id="page-47-6"></span>**5.1.4.13 int font\_face = CV\_FONT\_HERSHEY\_SIMPLEX**

Font face.

<span id="page-47-14"></span>Definition at line 441 of file video\_player.c.

<span id="page-47-7"></span>**5.1.4.14 int font\_face\_italic = CV\_FONT\_HERSHEY\_SIMPLEX**|**CV\_FONT\_ITALIC**

Font face.

<span id="page-47-11"></span>Definition at line 440 of file video\_player.c.

<span id="page-48-15"></span><span id="page-48-0"></span>**5.1.4.15 CvFont font\_italic**

Italic font.

<span id="page-48-9"></span>Definition at line 437 of file video player.c.

<span id="page-48-1"></span>**5.1.4.16 IplImage**∗ **four\_cc\_edit**

Pointer to FOUR\_CC static-text.

Points to the sub-image showing FOUR\_CC static text.

**See Also**

**[IplImage](http://opencv.willowgarage.com/documentation/c/basic_structures.html#IplImage)**, [initialize\\_pnl\(\).](#page-30-1)

<span id="page-48-14"></span>Definition at line 297 of file video\_player.c.

<span id="page-48-2"></span>**5.1.4.17 Field\_Area four\_cc\_edit\_area**

FOUR CC static-text coordinates.

<span id="page-48-10"></span>Definition at line 410 of file video\_player.c.

<span id="page-48-3"></span>**5.1.4.18 char four\_cc\_str[4]**

Memory to hold the Four Character Code (FOUR\_CC). Definition at line 375 of file video\_player.c.

<span id="page-48-13"></span><span id="page-48-4"></span>**5.1.4.19 char**∗ **fourcc**

Four CC temporary string.

An intermediate string to hold the FOUR\_CC value while parsing from fource\_l to [four\\_cc\\_str.](#page-48-10) Definition at line 392 of file video\_player.c.

<span id="page-48-12"></span><span id="page-48-5"></span>**5.1.4.20 long fourcc\_l**

Four Character Code.

Hold the FOUR\_CC value in double format. This value is directly read from the input video file, parsed to a string (using [fourcc\)](#page-48-13) and stored to [four\\_cc\\_str.](#page-48-10)

<span id="page-48-11"></span>Definition at line 387 of file video\_player.c.

<span id="page-48-6"></span>**5.1.4.21 double fps**

Frames per second.

Frames Per Second value is stored in this variable. This value is read from the input video file.

<span id="page-48-8"></span>Definition at line 381 of file video\_player.c.

<span id="page-48-7"></span>**5.1.4.22 IplImage**∗ **fps\_edit**

Pointer to FPS (Frames Per Second) static-text.

<span id="page-49-9"></span>Points to the sub-image showing the FPS. This is currently a static-text field and its value is to be loaded from the video initially. Later, the functionality to edit this field can be added, therefore the pointer has "edit" in its name. It hold the value of [fps.](#page-48-11)

**See Also**

**[IplImage](http://opencv.willowgarage.com/documentation/c/basic_structures.html#IplImage)**, [initialize\\_pnl\(\).](#page-30-1)

<span id="page-49-6"></span>Definition at line 289 of file video\_player.c.

<span id="page-49-0"></span>**5.1.4.23 Field\_Area fps\_edit\_area**

FPS static-text coordinates.

<span id="page-49-5"></span>Definition at line 409 of file video\_player.c.

<span id="page-49-1"></span>**5.1.4.24 IplImage**∗ **frame**

Pointer to the fetched frame sub-image.

This will point to frame fetched using **[cvQueryFrame\(\)](http://opencv.willowgarage.com/documentation/c/reading_and_writing_images_and_video.html?highlight=cvqueryframe#cvQueryFrame)**. Therefore, this pointer is only declared and not defined. The allocation and deallocation of memory pointed by this pointer is handled by  $\mathbf{cvQueryFrame}()$ .

**See Also**

**[IplImage](http://opencv.willowgarage.com/documentation/c/basic_structures.html#IplImage)**, **[cvLoadImage\(\)](http://opencv.willowgarage.com/documentation/c/reading_and_writing_images_and_video.html#loadimage)**, **[cvReleaseImage\(\)](http://opencv.willowgarage.com/documentation/c/operations_on_arrays.html?highlight=releaseimage#cvReleaseImage)**.

<span id="page-49-4"></span>Definition at line 266 of file video\_player.c.

<span id="page-49-2"></span>**5.1.4.25 IplImage**∗ **frame\_area**

Pointer to the frame-area sub-image.

The frame-area sub-image is originally created as an empty image using the **[cvCreateImage\(\)](http://opencv.willowgarage.com/documentation/c/operations_on_arrays.html?highlight=createimage#cvCreateImage)** function. Here the currently fetched frame will be displayed. It is then assigned the following properties of the main image so that it becomes a sub-image ( or region of interest ).

- *origin* = **[origin](http://opencv.willowgarage.com/documentation/c/basic_structures.html?highlight=origin#origin)** of main image.
- *widthStep* = **[widthStep](http://opencv.willowgarage.com/documentation/c/basic_structures.html?highlight=widthstep#widthStep)** of main image.
- *data* origin location = **[desired data location](http://opencv.willowgarage.com/documentation/c/basic_structures.html?highlight=imagedata#imageData)** from the main image

Once this assignment is done, any change in this Frame-area sub-image, will be reflected directly on the screen.

**See Also**

**[IplImage](http://opencv.willowgarage.com/documentation/c/basic_structures.html#IplImage)**, **[cvLoadImage\(\)](http://opencv.willowgarage.com/documentation/c/reading_and_writing_images_and_video.html#loadimage)**, **[cvReleaseImage\(\)](http://opencv.willowgarage.com/documentation/c/operations_on_arrays.html?highlight=releaseimage#cvReleaseImage)**.

<span id="page-49-8"></span>Definition at line 258 of file video\_player.c.

<span id="page-49-3"></span>**5.1.4.26 CvScalar gray = cvScalar( 242, 242, 242 )**

Gray color.

<span id="page-49-7"></span>Definition at line 430 of file video player.c.

<span id="page-50-14"></span><span id="page-50-0"></span>**5.1.4.27 CvScalar green = cvScalar( 0, 255, 0 )**

Green color.

<span id="page-50-12"></span>Definition at line 424 of file video\_player.c.

<span id="page-50-1"></span>**5.1.4.28 double hscale = 0.5**

Font's Horizontal Scale parameter.

<span id="page-50-10"></span>Definition at line 442 of file video\_player.c.

<span id="page-50-2"></span>**5.1.4.29 CvScalar light\_yellow = cvScalar( 242, 255, 255 )**

Light Yellow color.

<span id="page-50-9"></span>Definition at line 428 of file video\_player.c.

<span id="page-50-3"></span>**5.1.4.30 char line[20]**

<span id="page-50-13"></span>Memory to hold any string temporarily. Definition at line 366 of file video\_player.c.

<span id="page-50-4"></span>**5.1.4.31 int line\_type = 8**

<span id="page-50-8"></span>Font's Line-type parameter. Definition at line 446 of file video\_player.c.

<span id="page-50-5"></span>**5.1.4.32 IplImage**∗ **numFrames**

Pointer to Total Frames static-text.

Points to the sub-image showing the Total Number of Frames static-text. It holds the value of [sldr\\_maxval.](#page-53-8)

**See Also**

**[IplImage](http://opencv.willowgarage.com/documentation/c/basic_structures.html#IplImage)**, [initialize\\_pnl\(\).](#page-30-1)

<span id="page-50-7"></span>Definition at line 313 of file video\_player.c.

<span id="page-50-6"></span>**5.1.4.33 IplImage**∗ **old\_frame**

Pointer to the previously fetched frame.

The current fetched frame using **[cvQueryFrame\(\)](http://opencv.willowgarage.com/documentation/c/reading_and_writing_images_and_video.html?highlight=cvqueryframe#cvQueryFrame)** is cloned to *old\_frame* before fetching the next frame. Thus, this pointer points to an **[IplImage](http://opencv.willowgarage.com/documentation/c/basic_structures.html#IplImage)** structure holding the previously fetched frame.

**See Also**

**[cvLoadImage\(\)](http://opencv.willowgarage.com/documentation/c/reading_and_writing_images_and_video.html#loadimage)**, **[cvReleaseImage\(\)](http://opencv.willowgarage.com/documentation/c/operations_on_arrays.html?highlight=releaseimage#cvReleaseImage)**.

<span id="page-50-11"></span>Definition at line 274 of file video\_player.c.

```
5.1.4.34 CvScalar orange = cvScalar( 0, 242, 255 )
```
Orange color. Definition at line 431 of file video\_player.c.

<span id="page-51-6"></span><span id="page-51-1"></span>**5.1.4.35 IplImage**∗ **oslider**

Pointer to temporary slider-value static-text sub-image.

The temporary slider-value static-text sub-image is originally created as an empty image using the **[cvCreate-](http://opencv.willowgarage.com/documentation/c/operations_on_arrays.html?highlight=createimage#cvCreateImage)[Image\(\)](http://opencv.willowgarage.com/documentation/c/operations_on_arrays.html?highlight=createimage#cvCreateImage)** function. This is used to temporarily store the original slider-value. It is then assigned the following properties of the main image so that it becomes a sub-image ( or region of interest ).

- *origin* = **[origin](http://opencv.willowgarage.com/documentation/c/basic_structures.html?highlight=origin#origin)** of main image.
- *widthStep* = **[widthStep](http://opencv.willowgarage.com/documentation/c/basic_structures.html?highlight=widthstep#widthStep)** of main image.
- *data* origin location = **[desired data location](http://opencv.willowgarage.com/documentation/c/basic_structures.html?highlight=imagedata#imageData)** from the main image

Once this assignment is done, any change in this temporary slider-value static-text sub-image, will be reflected directly on the screen.

**See Also**

```
IplImage, cvLoadImage(), cvReleaseImage().
```
<span id="page-51-7"></span>Definition at line 244 of file video player.c.

<span id="page-51-2"></span>**5.1.4.36 IplImage**∗ **play\_pause\_btn**

Pointer to play/pause button area.

Points to the sub-image having the play / pause button.

**See Also**

**[IplImage](http://opencv.willowgarage.com/documentation/c/basic_structures.html#IplImage)**, [initialize\\_pnl\(\).](#page-30-1)

<span id="page-51-8"></span>Definition at line 330 of file video\_player.c.

<span id="page-51-3"></span>**5.1.4.37 Field\_Area play\_pause\_btn\_area**

The blinking character, toogled with an underscore ().

Play / Pause Button coordinates.

<span id="page-51-5"></span>Definition at line 405 of file video\_player.c.

<span id="page-51-4"></span>**5.1.4.38 IplImage**∗ **player**

Pointer to the main image.

Pointer to the main image shown on the screen. The various buttons, screen-area etc are sub-images of this image. Initially this image is created as an empty image using the **[cvCreateImage\(\)](http://opencv.willowgarage.com/documentation/c/operations_on_arrays.html?highlight=createimage#cvCreateImage)** function. Later, every sub-image's data part is assigned the desired part of this main image. Now, any further operation on the sub-images reflects the change in this image as well.

**See Also**

```
IplImage, cvLoadImage(), cvReleaseImage().
```
<span id="page-51-9"></span>Definition at line 174 of file video player.c.

<span id="page-52-11"></span><span id="page-52-0"></span>**5.1.4.39 bool playing = false**

True when the video is being played.

<span id="page-52-6"></span>Definition at line 416 of file video player.c.

<span id="page-52-1"></span>**5.1.4.40 IplImage**∗ **pnl**

Pointer to the control-pannel sub-image.

The control-pannel sub-image is originally created as an empty image using the **[cvCreateImage\(\)](http://opencv.willowgarage.com/documentation/c/operations_on_arrays.html?highlight=createimage#cvCreateImage)** function. It is then assigned the following properties of the main image so that it becomes a sub-image ( or region of interest ).

- *origin* = **[origin](http://opencv.willowgarage.com/documentation/c/basic_structures.html?highlight=origin#origin)** of main image.
- *widthStep* = **[widthStep](http://opencv.willowgarage.com/documentation/c/basic_structures.html?highlight=widthstep#widthStep)** of main image.
- *data* origin location = **[desired data location](http://opencv.willowgarage.com/documentation/c/basic_structures.html?highlight=imagedata#imageData)** from the main image

Once this assignment is done, any change in this Control-Pannel sub-image, will be reflected directly on the screen.

**See Also**

**[IplImage](http://opencv.willowgarage.com/documentation/c/basic_structures.html#IplImage)**, **[cvLoadImage\(\)](http://opencv.willowgarage.com/documentation/c/reading_and_writing_images_and_video.html#loadimage)**, **[cvReleaseImage\(\)](http://opencv.willowgarage.com/documentation/c/operations_on_arrays.html?highlight=releaseimage#cvReleaseImage)**.

<span id="page-52-8"></span>Definition at line 188 of file video\_player.c.

<span id="page-52-2"></span>**5.1.4.41 bool processing = false**

True when some processing is carried out.

<span id="page-52-9"></span>Definition at line 417 of file video\_player.c.

<span id="page-52-3"></span>**5.1.4.42 CvScalar red = cvScalar( 0, 0, 255 )**

Red color.

<span id="page-52-10"></span>Definition at line 423 of file video\_player.c.

<span id="page-52-4"></span>**5.1.4.43 double shear = 0**

Font's Shear parameter.

<span id="page-52-7"></span>Definition at line 444 of file video player.c.

<span id="page-52-5"></span>**5.1.4.44 IplImage**∗ **sldr\_btn**

Pointer to the slider-button sub-image.

The slider-button sub-image is originally created as an empty image using the **[cvCreateImage\(\)](http://opencv.willowgarage.com/documentation/c/operations_on_arrays.html?highlight=createimage#cvCreateImage)** function. It is then assigned the following properties of the main image so that it becomes a sub-image ( or region of interest ).

- *origin* = **[origin](http://opencv.willowgarage.com/documentation/c/basic_structures.html?highlight=origin#origin)** of main image.
- *widthStep* = **[widthStep](http://opencv.willowgarage.com/documentation/c/basic_structures.html?highlight=widthstep#widthStep)** of main image.
- *data* origin location = **[desired data location](http://opencv.willowgarage.com/documentation/c/basic_structures.html?highlight=imagedata#imageData)** from the main image

Once this assignment is done, any change in this Slider-Button sub-image, will be reflected directly on the screen.

<span id="page-53-10"></span>**See Also**

**[IplImage](http://opencv.willowgarage.com/documentation/c/basic_structures.html#IplImage)**, **[cvLoadImage\(\)](http://opencv.willowgarage.com/documentation/c/reading_and_writing_images_and_video.html#loadimage)**, **[cvReleaseImage\(\)](http://opencv.willowgarage.com/documentation/c/operations_on_arrays.html?highlight=releaseimage#cvReleaseImage)**.

<span id="page-53-8"></span>Definition at line 216 of file video\_player.c.

<span id="page-53-0"></span>**5.1.4.45 int sldr\_maxval**

The maximum number of frames in the video. Definition at line 358 of file video\_player.c.

<span id="page-53-9"></span><span id="page-53-1"></span>**5.1.4.46 bool sldr\_moving = false**

Ture when slider is moving.

<span id="page-53-7"></span>Definition at line 415 of file video\_player.c.

<span id="page-53-2"></span>**5.1.4.47 int sldr\_start**

Indicates the starting position (frame number) of the slider.

<span id="page-53-6"></span>Definition at line 357 of file video\_player.c.

<span id="page-53-3"></span>**5.1.4.48 IplImage**∗ **sldr\_val**

Pointer to the slider-value static-text sub-image.

The slider-value static-text sub-image is originally created as an empty image using the **[cvCreateImage\(\)](http://opencv.willowgarage.com/documentation/c/operations_on_arrays.html?highlight=createimage#cvCreateImage)** function. It is then assigned the following properties of the main image so that it becomes a sub-image ( or region of interest ).

- *origin* = **[origin](http://opencv.willowgarage.com/documentation/c/basic_structures.html?highlight=origin#origin)** of main image.
- *widthStep* = **[widthStep](http://opencv.willowgarage.com/documentation/c/basic_structures.html?highlight=widthstep#widthStep)** of main image.
- *data* origin location = **[desired data location](http://opencv.willowgarage.com/documentation/c/basic_structures.html?highlight=imagedata#imageData)** from the main image

Once this assignment is done, any change in this Slider-value Static-Text sub-image, will be reflected directly on the screen.

**See Also**

**[IplImage](http://opencv.willowgarage.com/documentation/c/basic_structures.html#IplImage)**, **[cvLoadImage\(\)](http://opencv.willowgarage.com/documentation/c/reading_and_writing_images_and_video.html#loadimage)**, **[cvReleaseImage\(\)](http://opencv.willowgarage.com/documentation/c/operations_on_arrays.html?highlight=releaseimage#cvReleaseImage)**.

<span id="page-53-5"></span>Definition at line 230 of file video\_player.c.

<span id="page-53-4"></span>**5.1.4.49 IplImage**∗ **slider**

Pointer to the slider-strip sub-image.

The slider-strip sub-image is originally created as an empty image using the **[cvCreateImage\(\)](http://opencv.willowgarage.com/documentation/c/operations_on_arrays.html?highlight=createimage#cvCreateImage)** function. It is then assigned the following properties of the main image so that it becomes a sub-image ( or region of interest ).

- *origin* = **[origin](http://opencv.willowgarage.com/documentation/c/basic_structures.html?highlight=origin#origin)** of main image.
- *widthStep* = **[widthStep](http://opencv.willowgarage.com/documentation/c/basic_structures.html?highlight=widthstep#widthStep)** of main image.
- *data* origin location = **[desired data location](http://opencv.willowgarage.com/documentation/c/basic_structures.html?highlight=imagedata#imageData)** from the main image

Once this assignment is done, any change in this Slider-strip sub-image, will be reflected directly on the screen.

<span id="page-54-13"></span>**See Also**

**[IplImage](http://opencv.willowgarage.com/documentation/c/basic_structures.html#IplImage)**, **[cvLoadImage\(\)](http://opencv.willowgarage.com/documentation/c/reading_and_writing_images_and_video.html#loadimage)**, **[cvReleaseImage\(\)](http://opencv.willowgarage.com/documentation/c/operations_on_arrays.html?highlight=releaseimage#cvReleaseImage)**.

<span id="page-54-6"></span>Definition at line 202 of file video\_player.c.

<span id="page-54-0"></span>**5.1.4.50 IplImage**∗ **status\_edit**

Pointer to "Status" static-text.

Points to the sub-image showing the status static-text. Holds the string in status line.

**See Also**

**[IplImage](http://opencv.willowgarage.com/documentation/c/basic_structures.html#IplImage)**, [initialize\\_pnl\(\).](#page-30-1)

<span id="page-54-11"></span>Definition at line 305 of file video\_player.c.

<span id="page-54-1"></span>**5.1.4.51 Field\_Area status\_edit\_area**

Status string coordinates.

<span id="page-54-10"></span>Definition at line 411 of file video\_player.c.

<span id="page-54-2"></span>**5.1.4.52 char status\_line[15]**

Memory to hold the "status" string. Definition at line 374 of file video\_player.c.

<span id="page-54-7"></span><span id="page-54-3"></span>**5.1.4.53 IplImage**∗ **step\_edit**

Pointer to the Step textbox.

Points to the sub-image showing the Step textbox. This will hold the value of [step\\_val.](#page-54-9)

**See Also**

**[IplImage](http://opencv.willowgarage.com/documentation/c/basic_structures.html#IplImage)**, [initialize\\_pnl\(\).](#page-30-1)

<span id="page-54-12"></span>Definition at line 321 of file video\_player.c.

<span id="page-54-4"></span>**5.1.4.54 Field\_Area step\_edit\_area**

Step textbox coordinates.

<span id="page-54-9"></span>Definition at line 412 of file video\_player.c.

<span id="page-54-5"></span>**5.1.4.55 int step\_val = 1**

Step size.

The step size is the distance between the current and the next frame to be fetched. To view the video as it is, every frame has to be displayed. Therefore, by default this value is set to 1.

<span id="page-54-8"></span>Definition at line 364 of file video\_player.c.

<span id="page-55-14"></span><span id="page-55-0"></span>**5.1.4.56 IplImage**∗ **stepdown\_btn**

Pointer to step\_down button area.

Points to the sub-image having the step down button.

**See Also**

**[IplImage](http://opencv.willowgarage.com/documentation/c/basic_structures.html#IplImage)**, [initialize\\_pnl\(\).](#page-30-1)

<span id="page-55-11"></span>Definition at line 354 of file video\_player.c.

<span id="page-55-1"></span>**5.1.4.57 Field\_Area stepdown\_btn\_area**

Step Down Button coordinates.

<span id="page-55-8"></span>Definition at line 408 of file video\_player.c.

<span id="page-55-2"></span>**5.1.4.58 IplImage**∗ **stepup\_btn**

Pointer to step\_up button area.

Points to the sub-image having the step up button.

**See Also**

**[IplImage](http://opencv.willowgarage.com/documentation/c/basic_structures.html#IplImage)**, [initialize\\_pnl\(\).](#page-30-1)

<span id="page-55-10"></span>Definition at line 346 of file video\_player.c.

<span id="page-55-3"></span>**5.1.4.59 Field\_Area stepup\_btn\_area**

Step Up Button coordinates.

<span id="page-55-7"></span>Definition at line 407 of file video\_player.c.

<span id="page-55-4"></span>**5.1.4.60 IplImage**∗ **stop\_btn**

Pointer to stop button area.

Points to the sub-image having the stop button.

**See Also**

**[IplImage](http://opencv.willowgarage.com/documentation/c/basic_structures.html#IplImage)**, [initialize\\_pnl\(\).](#page-30-1)

<span id="page-55-9"></span>Definition at line 338 of file video\_player.c.

<span id="page-55-5"></span>**5.1.4.61 Field\_Area stop\_btn\_area**

Stop Button coordinates.

<span id="page-55-13"></span>Definition at line 406 of file video\_player.c.

<span id="page-55-6"></span>**5.1.4.62 int thickness = 1**

Font's Thickness parameter.

<span id="page-55-12"></span>Definition at line 445 of file video\_player.c.

<span id="page-56-11"></span><span id="page-56-0"></span>**5.1.4.63 bool typing\_step = false**

True when any textbox value is being edited.

<span id="page-56-6"></span>Definition at line 418 of file video\_player.c.

<span id="page-56-1"></span>**5.1.4.64 CvCapture**∗ **vid**

Pointer to CvCapture structure.

A global pointer to the CvCapture structure is created so that the capture properties can be extracted and edited seamlessly from any of the related functions. CvCapture is basically used to capture the video into the program using the functions **[cvCaptureFromFile\(\)](http://opencv.willowgarage.com/documentation/c/reading_and_writing_images_and_video.html#capturefromfile)** (for capturing from file) or **[cvCaptureFromCAM\(\)](http://opencv.willowgarage.com/documentation/c/reading_and_writing_images_and_video.html#capturefromcam)** (for capturing directly from the attached camera). The details of CvCapture structure can be found **[here](http://opencv.willowgarage.com/documentation/c/reading_and_writing_images_and_video.html#cvcapture)**.

**See Also**

**[cvReleaseCapture\(\)](http://opencv.willowgarage.com/documentation/c/reading_and_writing_images_and_video.html#releasecapture)**.

<span id="page-56-9"></span>Definition at line 166 of file video\_player.c.

<span id="page-56-2"></span>**5.1.4.65 CvScalar voilet = cvScalar( 255, 0, 127 )**

Voilet color.

<span id="page-56-10"></span>Definition at line 432 of file video\_player.c.

<span id="page-56-3"></span>**5.1.4.66 double vscale = 0.5**

Font's Vertical Scale parameter.

<span id="page-56-7"></span>Definition at line 443 of file video\_player.c.

<span id="page-56-4"></span>**5.1.4.67 CvScalar white = cvScalar( 255, 255, 255 )**

White color.

<span id="page-56-8"></span>Definition at line 427 of file video\_player.c.

<span id="page-56-5"></span>**5.1.4.68 CvScalar yellow = cvScalar( 0, 255, 255 )**

Yellow color.

Definition at line 429 of file video\_player.c.

## **Index**

<span id="page-57-0"></span>BTN\_ACTIVE video\_player.c, [14](#page-19-13) BTN\_INACTIVE video\_player.c, [14](#page-19-13) black video player.c, [41](#page-46-13) blink\_char video\_player.c, [41](#page-46-13) blink\_count video player.c, [41](#page-46-13) blink\_max video player.c, [41](#page-46-13) blinking video player.c, [41](#page-46-13) blue video\_player.c, [41](#page-46-13) brown video\_player.c, [41](#page-46-13) change\_status video\_player.c, [17](#page-22-4) ctrl\_pnl\_height video player.c, [14](#page-19-13) cur\_frame\_no video player.c, [42](#page-47-16) draw\_pause video\_player.c, [17](#page-22-4) draw\_square video\_player.c, [18](#page-23-2) draw\_stepdown video player.c, [19](#page-24-2) draw stepup video player.c, [20](#page-25-4) draw triangle video\_player.c, [20](#page-25-4) EDIT\_CALLS video\_player.c, [14](#page-19-13) EDIT\_TEXT video\_player.c, [14](#page-19-13) edit\_text video\_player.c, [42](#page-47-16) Field\_Area, [7](#page-12-7) x1, [7](#page-12-7) x2, [7](#page-12-7) y1, [8](#page-13-4) y2, [8](#page-13-4) fill\_color

video player.c, [21](#page-26-2) font video\_player.c, [42](#page-47-16) font\_bold video\_player.c, [42](#page-47-16) font bold italic video player.c, [42](#page-47-16) font\_face video player.c, [42](#page-47-16) font face italic video\_player.c, [42](#page-47-16) font italic video player.c, [42](#page-47-16) four cc\_edit video\_player.c, [43](#page-48-15) four\_cc\_edit\_area video\_player.c, [43](#page-48-15) four\_cc\_str video player.c, [43](#page-48-15) fourcc video player.c, [43](#page-48-15) fourcc\_l video\_player.c, [43](#page-48-15) fps video player.c, [43](#page-48-15) fps\_edit video\_player.c, [43](#page-48-15) fps\_edit\_area video\_player.c, [44](#page-49-9) frame video player.c, [44](#page-49-9) frame\_area video\_player.c, [44](#page-49-9) getButton video\_player.c, [22](#page-27-2) getSpectrumHorz video\_player.c, [23](#page-28-2) getSpectrumVert video\_player.c, [24](#page-29-2) gray video\_player.c, [44](#page-49-9) green video\_player.c, [44](#page-49-9) hscale video\_player.c, [45](#page-50-14) initialize\_pnl video\_player.c, [25](#page-30-2)

light\_yellow video player.c, [45](#page-50-14) line video\_player.c, [45](#page-50-14) line\_type video\_player.c, [45](#page-50-14) MOUSE\_CALLBACK video player.c, [14](#page-19-13) main video\_player.c, [28](#page-33-2) moveSlider video player.c, [32](#page-37-2) my\_mouse\_callback video\_player.c, [34](#page-39-2) numFrames video\_player.c, [45](#page-50-14) OTHER\_CALLS video\_player.c, [15](#page-20-11) old\_frame video\_player.c, [45](#page-50-14) orange video player.c, [45](#page-50-14) oslider video player.c, [46](#page-51-10) p\_height video player.c, [15](#page-20-11) p\_width video\_player.c, [15](#page-20-11) PAUSE\_BTN video\_player.c, [15](#page-20-11) PLAY\_BTN video player.c, [15](#page-20-11) play\_pause\_btn video player.c, [46](#page-51-10) play pause btn area video player.c, [46](#page-51-10) player video player.c, [46](#page-51-10) playing video\_player.c, [46](#page-51-10) pnl video player.c, [47](#page-52-11) processing video player.c, [47](#page-52-11) red video\_player.c, [47](#page-52-11) resetAllEdits video\_player.c, [37](#page-42-4) resetField video\_player.c, [37](#page-42-4) STATIC TEXT video\_player.c, [16](#page-21-13) STEPDOWN\_BTN video\_player.c, [16](#page-21-13)

STEPUP\_BTN video player.c, [16](#page-21-13) STOP\_BTN video\_player.c, [16](#page-21-13) scrn\_height video\_player.c, [15](#page-20-11) shear video\_player.c, [47](#page-52-11) sldr\_btn video player.c, [47](#page-52-11) sldr\_btn\_width video\_player.c, [16](#page-21-13) sldr\_height video\_player.c, [16](#page-21-13) sldr\_maxval video\_player.c, [48](#page-53-10) sldr\_moving video player.c, [48](#page-53-10) sldr\_start video\_player.c, [48](#page-53-10) sldr\_val video\_player.c, [48](#page-53-10) slider video player.c, [48](#page-53-10) status edit video\_player.c, [49](#page-54-13) status\_edit\_area video player.c, [49](#page-54-13) status line video\_player.c, [49](#page-54-13) step\_edit video\_player.c, [49](#page-54-13) step edit area video\_player.c, [49](#page-54-13) step val video player.c, [49](#page-54-13) stepdown\_btn video player.c, [49](#page-54-13) stepdown btn area video player.c, [50](#page-55-14) stepup btn video\_player.c, [50](#page-55-14) stepup\_btn\_area video player.c, [50](#page-55-14) stop\_btn video\_player.c, [50](#page-55-14) stop btn area video player.c, [50](#page-55-14) thickness video player.c, [50](#page-55-14) type\_step video player.c, [39](#page-44-2) typing\_step video\_player.c, [50](#page-55-14) vid video\_player.c, [51](#page-56-11) video\_player.c, [9](#page-14-2)

x1

y1

Field\_Area, [8](#page-13-4) y2 Field\_Area, [8](#page-13-4) yellow video\_player.c, [51](#page-56-11)